# Chapter 1: Running Linux in a Virtual Environment

| Ø.               | Create Virtua                                                                                                    | l Hard Disk     |                       | - • ×    |  |  |  |  |
|------------------|----------------------------------------------------------------------------------------------------|-----------------|-----------------------|----------|--|--|--|--|
|                  | File location and si                                                                                                    | ze              |                       |          |  |  |  |  |
|                  | Please type the name of the new virtual hard disk file into the box below or click on the folder icon to select a different folder to create the file in.               |                 |                       |          |  |  |  |  |
|                  | /home/donnie/VirtualBox VMs/Ubuntu22-04-Packt/Ubuntu22-04-Packt.vdi                                                                                                    |                 |                       |          |  |  |  |  |
|                  | Select the size of the virtual hard disk in megabytes. This size is the limit on the amount of file data that a virtual machine will be able to store on the hard disk. |                 |                       |          |  |  |  |  |
|                  | 4.00 MB                                                                                                    |                 | 2.00 TI               | 20.32 GB |  |  |  |  |
|                  |                                                                                                    |                 | < <u>B</u> ack Create | Cancel   |  |  |  |  |
| ۵                | Ubuntu22-04-Packt - 0                                                                                                    | Ontical Dick So | lector                | ×        |  |  |  |  |
| Medium           | Obuntu22-04-Fackt - C                                                                                                    | optical Disk se | lector                |          |  |  |  |  |
| Add Create Refr  | esh                                                                                                    |                 |                       |          |  |  |  |  |
| Name             | ~                                                                                                    | Virtual Size    | Actual Size           |          |  |  |  |  |
|                  | d-3.16.2-x86_64.iso<br>S DVD+-RW DS-8A9SH (sr0)                                                                                                    | 149.00 MB<br>   | 149.00 MB             |          |  |  |  |  |
|                  | -desktop-amd64.iso                                                                                                    | 3.56 GB         | 3.56 GB               |          |  |  |  |  |
| ubuntu-22.04.1   | -live-server-amd64.iso                                                                                                    | 1.37 GB         | 1.37 GB               |          |  |  |  |  |
| Search By Name 🔻 |                                                                                                    |                 |                       | & &      |  |  |  |  |
|                  |                                                                                                    | Leave           | Empty Cancel          | Choose   |  |  |  |  |

| 7    |                      |       | Ubu         | intu22-0 | 4-Pack   | t [Runn     | ing] - Oracle          | VM Vir   | tualBox   |                   |                | × |
|------|----------------------|-------|-------------|----------|----------|-------------|------------------------|----------|-----------|-------------------|----------------|---|
| File | Machine              | View  | v Input     | Device   | s Hel    | р           |                        |          |           |                   |                |   |
|      |                      |       |             |          | GNU      | GRUB        | version                | 2.06     |           |                   |                |   |
|      |                      |       |             |          |          |             |                        |          |           |                   |                | ٦ |
|      | lry or I<br>lest mem |       | 11 Ubuı     | ntu Se   | rver     |             |                        |          |           |                   |                |   |
|      |                      | org   |             |          |          |             |                        |          |           |                   |                |   |
|      |                      |       |             |          |          |             |                        |          |           |                   |                |   |
|      |                      |       |             |          |          |             |                        |          |           |                   |                |   |
|      |                      |       |             |          |          |             |                        |          |           |                   |                |   |
|      |                      |       |             |          |          |             |                        |          |           |                   |                |   |
|      |                      |       |             |          |          |             |                        |          |           |                   |                |   |
|      |                      |       |             |          |          |             |                        |          |           |                   |                |   |
|      | lloo f               | ho t  | and         | kouo     | to 00    | leof .      | wich ont               |          | highligh  | b to d            |                |   |
|      | Press                | ente  | er to l     | boot t   | he se    | lected      | uhich ent:<br>LOS, `e' | to ed    | lit the o | ntea.<br>commands |                |   |
|      | befor                | e boo | oting o     | or `c'   | for      | a comm      | nand-line              |          |           |                   |                |   |
|      |                      |       |             |          |          |             |                        |          |           |                   |                |   |
|      |                      |       |             |          |          |             |                        | 20       | 🐚 🗗 🤌 🚺   |                   | 🕑 🔁 Right Ctrl |   |
| 2    |                      |       |             | AlmaLini | ix9-Pacl | kt [Runni   | ing] - Oracle V        | M Virtua | alBox     |                   |                | × |
| File | Machine              | View  |             |          |          |             |                        |          |           |                   |                |   |
|      | ATE USER             | 2     |             |          |          |             |                        |          | ALM       | 1ALINUX 9.0       |                | Ν |
| D    | one                  |       |             |          |          |             |                        |          | 🖾 v       | us                | Help!          |   |
|      |                      |       |             | 0        |          |             |                        |          |           |                   |                |   |
|      |                      |       | Full r      | name     | Donald A | A. Tevault  |                        |          |           |                   |                |   |
|      |                      |       | User r      | name     | donnie   |             |                        |          |           |                   |                |   |
|      |                      |       |             | 1        | 🖌 Make   | this user a | administrator          |          |           |                   |                |   |
|      |                      |       |             | 1        | 🛛 Requii | re a passw  | vord to use this       | account  |           |                   |                |   |
|      |                      |       | Pass        | word     | •••••    |             | ••                     |          |           | ۱                 |                |   |
|      |                      |       |             |          |          |             |                        |          |           | Strong            | J              |   |
|      |                      | Con   | nfirm passv | word     |          |             | ••                     |          |           | © Strong          |                |   |
|      |                      |       | iiiiii pass | word     |          |             | ••                     |          |           | ~                 | J              |   |
|      |                      |       |             |          | Advanc   | ed          |                        |          |           |                   |                |   |

| /    |         |        |         | Ubuntu2  | 22-04-Packt2 [Running] - Oracle VM VirtualBox                                                                  |  |
|------|---------|--------|---------|----------|----------------------------------------------------------------------------------------------------|--|
| File | Machine | View   | Input   | Devices  | Help                                                                                                    |  |
|      | Pro     | file s | setup   |          | [ Help ]                                                                                                    |  |
|      |         | figure |         |          | password you will use to log in to the system. You can<br>n the next screen but a password is still needed for |  |
|      |         |        | Υοι     | ır name: | Donald A. Tevault                                                                                              |  |
|      |         | Your s | server  | 's name: | ubuntu22–04<br>The name it uses when it talks to other computers.                                              |  |
|      |         | Pio    | ckaus   | sername: | donnie                                                                                                    |  |
|      |         | Choos  | se a pa | assword: | ****                                                                                                    |  |
|      | Con     | firm y | jour pa | assword: | xokokokokokokok                                                                                                |  |
|      |         |        |         |          |                                                                                                    |  |

| ٠          | 😕 Ubuntu22-04-Packt - Settings 🗕 💷 🛪 |                                      |                       |                  |             |                     |  |
|------------|--------------------------------------|--------------------------------------|-----------------------|------------------|-------------|---------------------|--|
|            | General                              | Network                              |                       |                  |             |                     |  |
|            | System                               | Adapter <u>1</u> Adapter <u>2</u>    | Adapter 3             | Adapter <u>4</u> |             |                     |  |
|            | Display                              |                                      |                       |                  |             |                     |  |
| $\bigcirc$ | Storage                              | ✓ <u>E</u> nable Network Adapt       |                       |                  |             |                     |  |
|            | Audio                                | <u>A</u> ttached to:                 | Bridged Adapt         | er               | •           |                     |  |
| Ð          | Network                              | <u>N</u> ame:<br>▽ A <u>d</u> vanced | eno1                  |                  |             | -                   |  |
|            | Serial Ports                         | Adapter <u>T</u> ype:                | Intel PRO/100         | 0 MT Deskto      | p (82540EM) | -                   |  |
| Ø          | USB                                  | Promiscuous Mode:                    | Allow All             |                  |             | •                   |  |
|            | Shared Folders                       | MAC Address:                         | 080027B65AC8          | 3                |             |                     |  |
|            | User Interface                       | _                                    | ✓ <u>C</u> able Conne |                  |             |                     |  |
|            |                                      |                                      | Port Forwa            | arding           |             |                     |  |
|            |                                      |                                      |                       |                  |             |                     |  |
|            |                                      |                                      |                       |                  |             |                     |  |
|            |                                      |                                      |                       |                  |             |                     |  |
|            |                                      |                                      |                       |                  |             |                     |  |
|            |                                      |                                      |                       |                  | X Cancel    | <b>₽</b> <u>о</u> к |  |

| Ŵ                     | Take Snapshot of Virtual Machine 🛛 🗕 🗖 🗙                 |
|-----------------------|----------------------------------------------------------|
| <b>64</b>             | Snapshot <u>N</u> ame                                    |
|                       | Snapshot 1                                               |
|                       | Snapshot <u>D</u> escription                             |
|                       | Before installing updates                                |
|                       |                                                          |
|                       |                                                          |
|                       |                                                          |
|                       |                                                          |
| <b>9</b> 7 <b>2</b> 1 |                                                          |
| <u> </u>              | <u>i</u> elp <b>X</b> <u>C</u> ancel <b>√</b> <u>O</u> K |
| 🖻 Net 🚱 De            | fault                                                    |

|            |                          | ()S    | kip    | n/a                                                                                            | n/a                                                              | 1.071k                                            | aria2: Download utility for HTTP/HTTPS. FTP. Bit Torrent and Metalink |  |
|------------|--------------------------|--------|--------|------------------------------------------------------------------------------------------------|------------------------------------------------------------------|---------------------------------------------------|-----------------------------------------------------------------------|--|
|            | <ul> <li>Skip</li> </ul> |        | kip    | n/a                                                                                            | n/a n/a 24k autossh: Automatically restart SSH session           |                                                   | autossh: Automatically restart SSH sessions and tunnels               |  |
| Skip       | n/a                      | n/a    | 1.89k  | openlo                                                                                         | dap-server: Lightweight Directory Access Protocol suite (server) |                                                   |                                                                       |  |
| Skip       | n/a                      | n/a    | 750k   | opense                                                                                         | sh: The C                                                        | DpenSSH se                                        | rver and client programs                                              |  |
| Skip       | n/a                      | n/a    | 570k   | openss                                                                                         | sl: A gene                                                       | eral purpos                                       | e cryptography toolkit with TLS implementation                        |  |
| Skip       | n/a                      | n/a    | 7.693k | opens                                                                                          | al-devel:                                                        | A general p                                       | purpose cryptography toolkit with TLS implementation (development     |  |
| Skip       | n/a                      | n/a    | 1.8    | 1.898k openIdap-server: Lightweight Directory Access Protocol suite (server)                   |                                                                  |                                                   |                                                                       |  |
| Skip       | n/a                      | n/a    | 7      | 50k ope                                                                                        | enssh: Th                                                        | ne OpenSSH                                        | I server and client programs                                          |  |
| 🚯 Skip     | n/a                      | n/a    | 5      | 70k ope                                                                                        | enssl: A g                                                       | general purp                                      | pose cryptography toolkit with TLS implementation                     |  |
| 🚯 Skip     | n/a                      | n/a    | 4,6    | 93k ope                                                                                        | enssl-dev                                                        | vel: A gener                                      | al purpose cryptography toolkit with TLS impletation (development)    |  |
| Skip       | n                        | /a n/a | a :    | 1.898k (                                                                                       | openldap                                                         | )-server: Lig                                     | htweight Directory Access Protocol suite (server)                     |  |
| 😯 7.5p 1-1 | [                        |        |        | 750k openssh: The Oper                                                                         |                                                                  | The OpenSS                                        | SH server and client programs                                         |  |
| Skip       | n                        | /a n/a | 9      | 570k openssl: A general purpose crytography toolkit with TLS implementation                    |                                                                  | rpose crytography toolkit with TLS implementation |                                                                       |  |
| Skip       | n                        | /a n/a | a 4    | 4.693k openssl-devel: Ageneral purpose cryptography toolkit with TLS implementation (developme |                                                                  |                                                   |                                                                       |  |

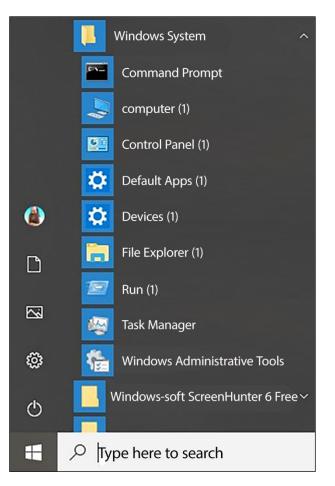

### 

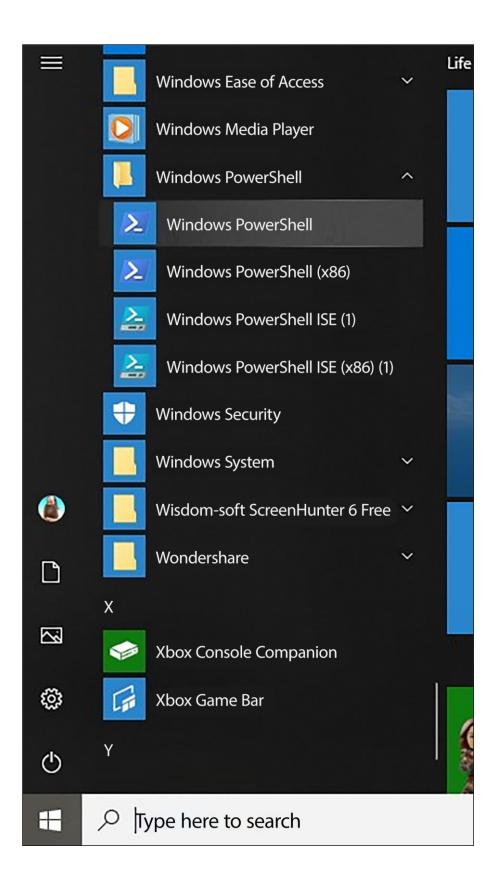

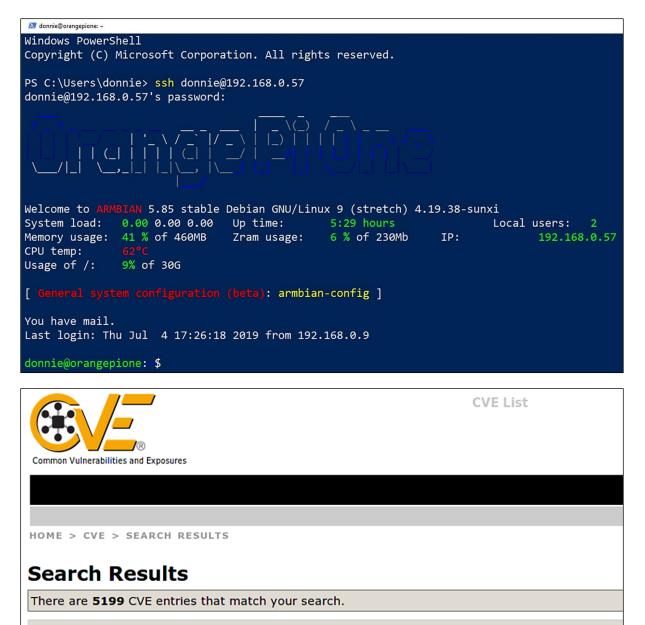

| N | а | I | r | ı | e |  |
|---|---|---|---|---|---|--|
|   |   |   |   |   |   |  |

| <u>CVE-2019-9857</u> | In the Linux kernel through 5.0.2, the function inotify_update_existing_watch(<br>leak (aka refcount leak). Finally, this will cause a denial of service. |
|----------------------|----------------------------------------------------------------------------------------------------|
| CVE-2019-9213        | In the Linux kernel before 4.20.14, expand_downwards in mm/mmap.c lacks a is related to a capability check for the wrong task.                            |

| File Edit Tabs Help                                                                               |          |                                 |          |        |  |  |
|---------------------------------------------------------------------------------------------------|----------|---------------------------------|----------|--------|--|--|
| i:Exit -:PrevPg <space>:I</space>                                                                 | NextPg ' | v:View Attachm. d:Del r:Reply   | j:Next   | ?:Help |  |  |
| Date: Sun, 7 Jul 2019 16:4                                                                        |          |                                 |          |        |  |  |
| From: Anacron <root@git1.xy< td=""><td></td><td>ts.com&gt;</td><td></td><td></td></root@git1.xy<> |          | ts.com>                         |          |        |  |  |
| To: root@git1.xyzwidgets.co                                                                       |          |                                 |          |        |  |  |
| Subject: Anacron job 'cron                                                                        | .daily'  | on git1.xyzwidgets.com          |          |        |  |  |
| /etc/cron.daily/0yum-daily.cron:                                                                  |          |                                 |          |        |  |  |
| The following updates will                                                                        | be dow   | nloaded on git1.xyzwidgets.com: |          |        |  |  |
| Package                                                                                           | Arch     | Version                         | Reposit  | orv    |  |  |
|                                                                                                   |          |                                 |          | Size   |  |  |
|                                                                                                   | =======  |                                 | =======  |        |  |  |
| Installing:                                                                                       |          |                                 |          |        |  |  |
| kernel                                                                                            | x86_64   | 3.10.0-957.21.3.el7             | updates  | 48 M   |  |  |
| Updating:                                                                                         |          |                                 |          |        |  |  |
| NetworkManager                                                                                    |          | 1:1.12.0-10.el7_6               | updates  |        |  |  |
| NetworkManager-libnm                                                                              |          | 1:1.12.0-10.el7_6               | updates  |        |  |  |
| NetworkManager-ppp                                                                                | _        | 1:1.12.0-10.el7_6               | updates  |        |  |  |
| NetworkManager-team                                                                               | _        | 1:1.12.0-10.el7_6               | updates  |        |  |  |
| NetworkManager-tui                                                                                | _        | 1:1.12.0-10.el7_6               | updates  |        |  |  |
| augeas-libs                                                                                       |          | 1.4.0-6.el7_6.1                 | updates  |        |  |  |
| bind-libs                                                                                         |          | 32:9.9.4-74.el7_6.1             | updates  |        |  |  |
| bind-libs-lite                                                                                    |          | 32:9.9.4-74.el7_6.1             | updates  |        |  |  |
| bind-license                                                                                      | noarch   | 32:9.9.4-74.el7_6.1             | updates  |        |  |  |
| 1/1: Anacron                                                                                      |          | Anacron job 'cron.daily' on git | 1.xyzwid | g (8%) |  |  |

## Chapter 2: Securing Administrative User Accounts

#### How do I use RaspEX?

When you start up your Raspberry Mini computer with RaspEX you will (after a few seconds) end up in X and LXDE as the ordinary user **raspex**. The password for raspex is raspex. When logged in as raspex you can use <u>Sudo</u> to become root. Example: *sudo su* and *sudo pcmanfm*. The password for **root** superuser) is *root*. You can log out from LXDE and log in again as root (if you want). This is how it looks at <u>SLIM</u>'s login page.

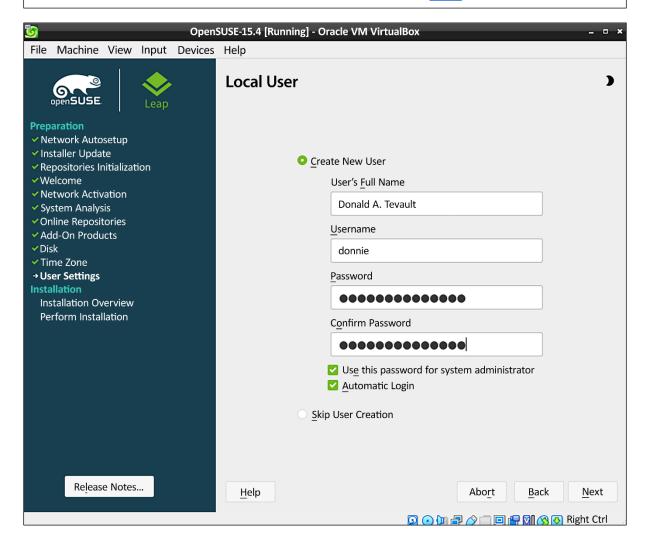

#### **Chapter 3: Securing Normal User Accounts**

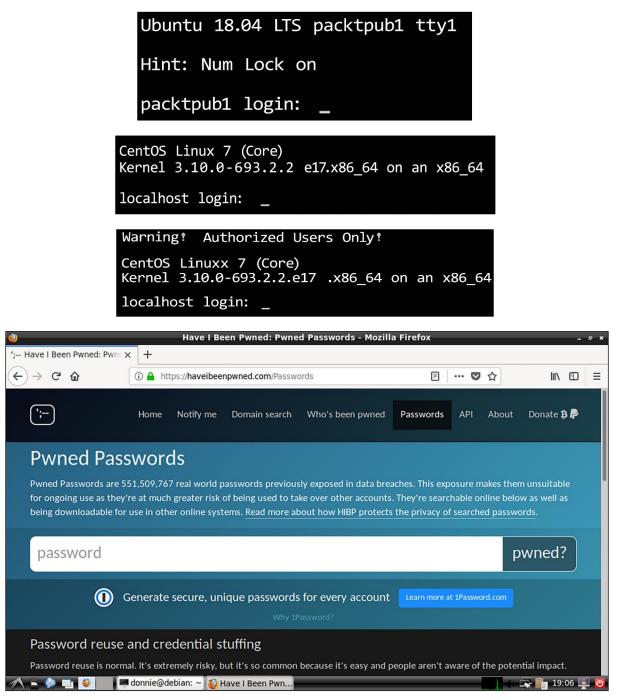

| Applications Places          | Firefox Web Browser        |                                      | ●) 모 Mon   | 15:00 🖾 Donald A. Tevault  |
|------------------------------|----------------------------|--------------------------------------|------------|----------------------------|
|                              | le                         | dentity Management - Mozilla Firefox |            | _ <b>=</b> ×               |
| 😻 Identity Management 🔹      | ¢ 💠                        |                                      |            |                            |
| + Ahttps://idm-1.xyzwidge    | ts.com/ipa/ui/#/e/user/sea | rch 🗸 🕑 😫 🗸 Goog                     | gle        | Q ☆ 自 ♣ 斎 ☰                |
| 🍿 freelPA                    |                            |                                      |            | 💄 Administrator 🗸          |
| Identity Policy Au           | Add User                   |                                      | ×          |                            |
|                              |                            |                                      |            |                            |
| Users User Groups            | User login                 | cleopatra                            |            |                            |
| Users                        | -                          |                                      |            |                            |
| Search Q                     | First name *               | Cleopatra                            |            | Disable 🖌 Enable Actions 🗸 |
| User login First n           | Last name *                | Cat                                  |            | e Number Job Title         |
| admin                        | Class                      |                                      |            |                            |
| Showing 1 to 1 of 1 entries. |                            | L                                    |            |                            |
|                              | New Password               | •••••                                |            |                            |
|                              | Verify Password            | •••••                                |            |                            |
|                              | * Required field           |                                      |            |                            |
|                              | ~ Required held            |                                      |            |                            |
|                              |                            |                                      |            |                            |
|                              |                            | Add Add and Add Another Add and E    | dit Cancel |                            |
|                              | _                          |                                      | •          |                            |
|                              |                            |                                      |            |                            |
| I donnie@gnome−1:~           | 🌏 Identity Man             | agement – Mozilla Fi                 |            | 1/4 🚺                      |

# Chapter 4: Securing Your Server with a Firewall - Part 1

- Configuring iptables-persistent -Current iptables rules can be saved to the configuration file /etc/iptables/rules.v4. These rules will then be loaded automatically during system startup. Rules are only saved automatically during package installation. See the Manual page of iptables-save(8) for instructions on keeping the rules file up-tp-date. Save current IPv4 rules? <Yes>

<No>

# Chapter 6: Encryption Technologies

| Disks left unselected here will not be touched.                                                                                                    |
|----------------------------------------------------------------------------------------------------|
| Storage Configuration                                                                                                    |
| O Automatic O Custom                                                                                                    |
| I would like to make additional space available.                                                                                                    |
| Encryption                                                                                                    |
| C Encrypt my data. You'll set a passphrase next.                                                                                                    |
| Full disk summary and boot loader       1 disk selected; 20.32 GiB capacity; 20.32 GiB free       Refresh.                                                 |
| /9                                                                                                    |
| INSTALLATION DESTINATION ALMALINUX 9.0 INSTALLATION Done Help!                                                                                             |
| Select the device(s) you d like to install to. They will be left untouched until you click on the main menu s<br>"Begin Installation" button.              |
| Local Standar<br>DISK ENCRYPTION PASSPHRASE                                                                                                    |
| 20. You have chosen to encrypt some of your data. You will need to create a passphrase that you will use to access your data when you start your computer. |
| Passphrase:                                                                                                    |
| ATA VBO                                                                                                    |
| sda / 20                                                                                                    |
| ot be touched.                                                                                                    |
| Specialized & Confirm:                                                                                                    |
| Add a dis Warning: You won't be able to switch between keyboard layouts (from the default one) when you decrypt your disks after install.                  |
| Storage Co. Cancel Save Passphrase                                                                                                    |
| O Automatic O Custom                                                                                                    |
| I would like to make additional space available.                                                                                                    |
| Encryption                                                                                                    |
| Encrypt my data. You'll set a passphrase next.                                                                                                    |
| Full disk summary and boot loader       1 disk selected; 20.32 GiB capacity; 20.32 GiB free       Refresh                                                  |

Please enter passphrase for disk VBOX\_HARDDISK (luck-b0acc532-5347-417e-a86e-a3ee8431fba7)::\_

| *             | Ubuntu22-04-Packt - Set           | ttings _ = ×                                                                                 |
|---------------|-----------------------------------|----------------------------------------------------------------------------------------------|
| General       | Storage                           |                                                                                              |
| System        | Storage Devices                   | Attributes                                                                                   |
| Display       | Controller: IDE                   | Name: SATA                                                                                   |
| 🧕 Storage     | Empty                             | Type: AHCI -                                                                                 |
| Audio         | Empty                             | Port Count: 1                                                                                |
| Network       | Controller: SATA G 🔄              | Use Host I/O Cache                                                                           |
| Serial Ports  |                                   |                                                                                              |
| 🄗 USB         |                                   |                                                                                              |
| Shared Folde  | ers                               |                                                                                              |
| User Interfac | e                                 |                                                                                              |
|               |                                   |                                                                                              |
|               |                                   |                                                                                              |
|               |                                   |                                                                                              |
|               |                                   | otical Drive                                                                                 |
|               | 🥵 Ha                              | ard Disk                                                                                     |
| <u>o</u>      | Create Virtual Hard D             | isk – ¤ ×                                                                                    |
|               | File location and size            |                                                                                              |
|               |                                   |                                                                                              |
|               |                                   | w virtual hard disk file into the box below or a different folder to create the file in.     |
|               |                                   | ntu22-04-Packt/Ubuntu22-04-Packt_1.vdi                                                       |
|               |                                   |                                                                                              |
|               | the amount of file data that a vi | d disk in megabytes. This size is the limit on<br>rtual machine will be able to store on the |
|               | hard disk.                        |                                                                                              |
|               |                                   | 20,00 GB                                                                                     |
|               | 4.00 MB                           | 2.00 TB                                                                                      |
|               |                                   |                                                                                              |
|               |                                   |                                                                                              |
|               |                                   |                                                                                              |
|               |                                   | < <u>B</u> ack Create Cancel                                                                 |

| 🎋 A   | ctivities    | 🏼 VeraCrypt                             | Oct 28             | 16:13       |                 | A             | ●)) ()     |
|-------|--------------|-----------------------------------------|--------------------|-------------|-----------------|---------------|------------|
|       |              |                                         | Vera               | Crypt       |                 | ×             |            |
|       | Volume       |                                         | -                  |             |                 |               |            |
|       | Slot         | Volume                                  |                    | Size        | Mount Directory | Туре          |            |
| 1 mar | 1            |                                         |                    |             |                 |               |            |
|       | i 2          |                                         |                    |             |                 |               |            |
|       | i 3          |                                         |                    |             |                 |               |            |
|       | a 4          |                                         |                    |             |                 |               |            |
|       | i            |                                         |                    |             |                 |               |            |
|       | <b>■</b> 7   |                                         |                    |             |                 |               |            |
|       | -            |                                         |                    |             |                 |               | -          |
|       | C            | ate Volume                              | Volume Pr          | operties    |                 | Wipe Cache    |            |
|       | Volume       |                                         |                    |             |                 |               |            |
|       | 1            |                                         |                    |             | •               | Select File   |            |
|       | VeraCryp     | 🛛 🗹 Never save h                        | istory             |             | Volume Tools    | Select Device |            |
|       | -            |                                         |                    |             |                 |               | -          |
|       |              | Mount                                   | Auto-Mount Devices | Disn        | nount All       | Exit          |            |
| G For | rtify - Home | Page X +                                |                    |             |                 | _             | ×          |
|       |              | https://www.fortify.net                 |                    |             |                 | \$            | <b>S</b> : |
|       |              | ,,,,,,,,,,,,,,,,,,,,,,,,,,,,,,,,,,,,,,, |                    |             |                 | ~             | • .        |
|       |              |                                         | FOR                | TIF         | (               |               |            |
|       |              |                                         |                    |             |                 |               |            |
|       |              |                                         |                    |             |                 |               |            |
|       |              |                                         |                    | 28 1611     |                 |               |            |
|       |              |                                         |                    | 000 B       |                 |               |            |
|       |              |                                         | THIN MILLION       | Munnitune a |                 |               |            |
|       |              |                                         |                    | A A         |                 |               |            |
|       |              |                                         |                    |             |                 |               |            |
|       |              |                                         |                    |             |                 |               |            |
|       |              |                                         | Enter SS           | SL Check    |                 |               |            |

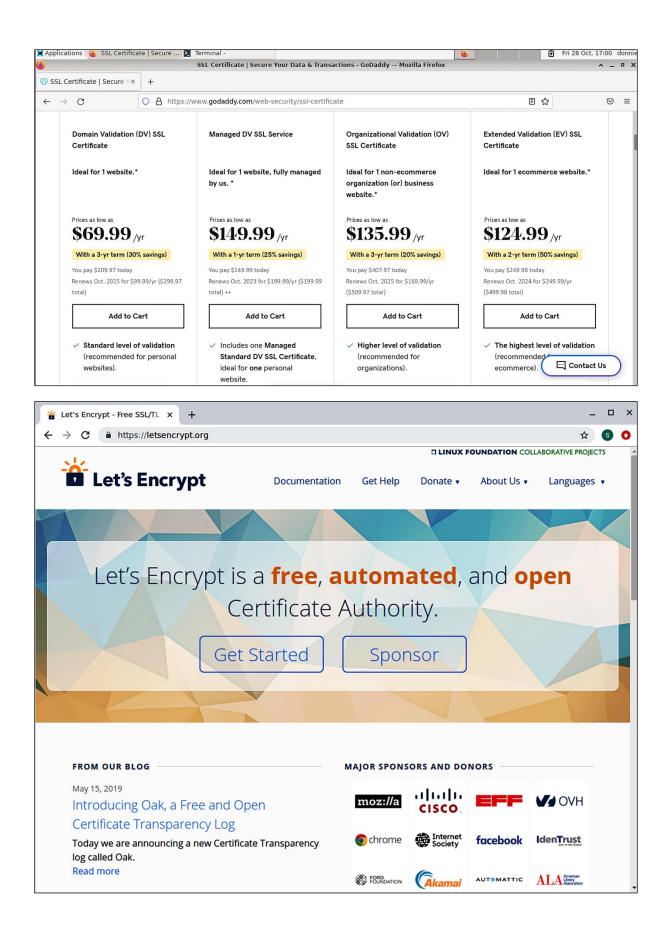

| 0                                                      | CA Services - Mozilla Firefox                                                    |
|--------------------------------------------------------|----------------------------------------------------------------------------------|
| CA Services                                            | × +                                                                              |
| $\overleftarrow{\bullet}$ > C $\widehat{\bullet}$      | https://donnie-ca.local:8443/ca/services                                         |
| <u>Certificate System</u><br><u>Certificate System</u> |                                                                                  |
| -<br>Certificate System CA                             | Services Page                                                                    |
|                                                        | <ul> <li><u>SSL End Users Services</u></li> <li><u>Agent Services</u></li> </ul> |
|                                                        | Certificate Manager ×                                                            |

| Your Certificates          | People     | Servers       | Authori         | ies                         |               |                  |     |
|----------------------------|------------|---------------|-----------------|-----------------------------|---------------|------------------|-----|
| ou have certificates       | from these | organizations |                 | tify you<br>Security Device | Serial Number | Expires On       | E   |
| local Security Doma        | in         |               | 1               |                             |               | 1                | 1 - |
| PKI Administrator          | -          |               | 5               | oftware Security D          | . 06          | September 4, 202 | L   |
| <u>V</u> iew <u>B</u> acku | p Bac      | up All        | I <u>m</u> port | Delete                      |               |                  | OK  |

|                       | Certificate Manager                                                                                                    | ×  |  |  |  |  |
|-----------------------|----------------------------------------------------------------------------------------------------|----|--|--|--|--|
| Your Certificates     | People Servers Authorities                                                                                                |    |  |  |  |  |
| You have certificates | Downloading Certificate                                                                                                   | ]  |  |  |  |  |
| Certificate Name      | You have been asked to trust a new Certificate Authority (CA).                                                            |    |  |  |  |  |
| ✓ AC Camerfirma S.A   | Do you want to trust "CA Signing Certificate" for the following purposes?                                                 |    |  |  |  |  |
| Chambers of           | Trust this CA to identify websites.                                                                                       |    |  |  |  |  |
| Global Chamber        | ✓ Trust this CA to identify email users.                                                                                  |    |  |  |  |  |
| ▼AC Camerfirma SA     | Before trusting this CA for any purpose, you should examine its certificate and its policy and procedures (if available). |    |  |  |  |  |
| Camerfirma            |                                                                                                    |    |  |  |  |  |
| Camerfirma            | View Examine CA certificate                                                                                               |    |  |  |  |  |
| ✓ ACCV                |                                                                                                    |    |  |  |  |  |
| ACCVRAIZ1             | Cancel OK                                                                                                    |    |  |  |  |  |
| View Edit Tr          |                                                                                                    | )K |  |  |  |  |

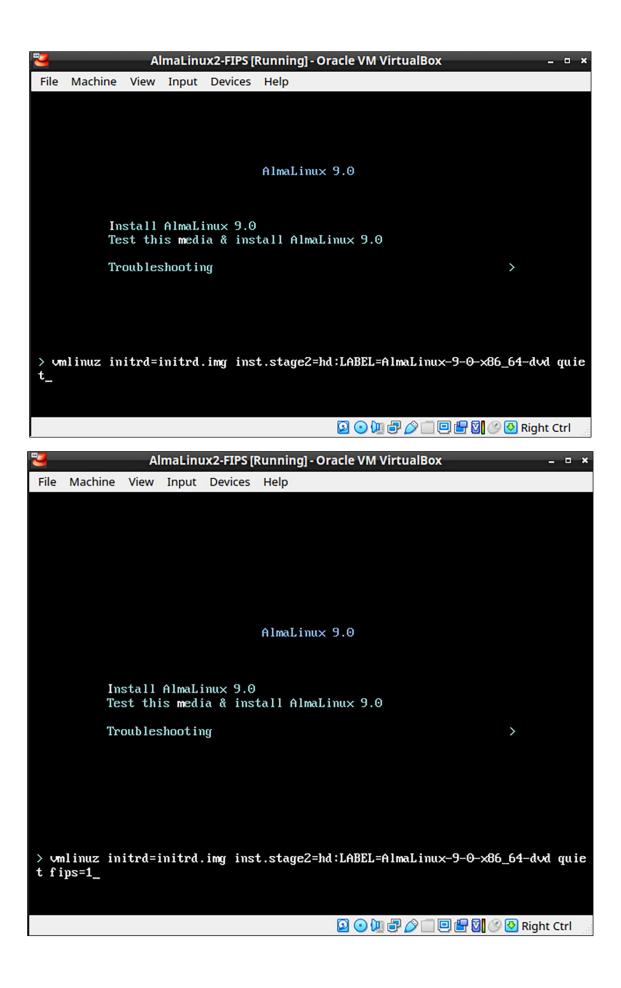

## Chapter 7: SSH Hardening

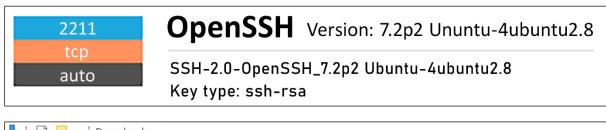

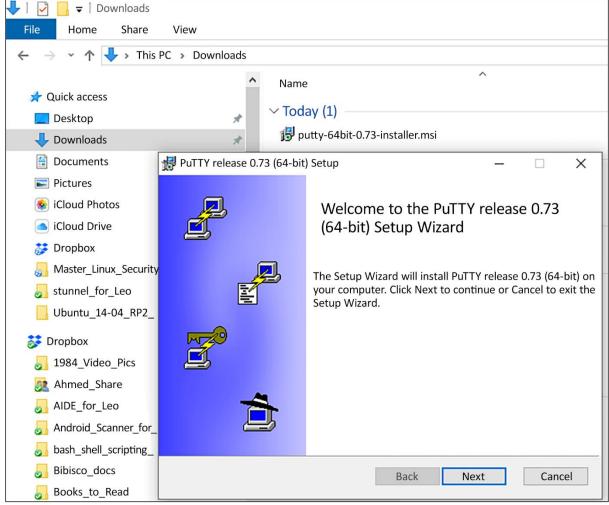

| PuTTY User Manual                                                                                                    |          |                                                                                                    |                                                                                                    |                                                                                                    | _                                                                                                    |                                                                                              | $\times$ |
|----------------------------------------------------------------------------------------------------|----------|----------------------------------------------------------------------------------------------------|----------------------------------------------------------------------------------------------------|----------------------------------------------------------------------------------------------------|----------------------------------------------------------------------------------------------------|----------------------------------------------------------------------------------------------|----------|
| 120 合 <b>し</b> 今 中<br>Hide Previous Next Back Forward                                                                                                    | j<br>H b | ome                                                                                                    | <b>▲</b><br>Font                                                                                                    | <b>Print</b>                                                                                                    | <mark>⊡ -</mark><br>Options                                                                                                    |                                                                                              |          |
| Hide       Previous       Next       Dack       Porward         Contents       Index       Search       Introduction to PuTTY         Introduction to PuTTY       Getting started with PuTTY       Getting started with PuTTY         Image: Search       Introduction to PuTTY         Image: Search       Getting started with PuTTY         Image: Search       Introduction to PuTTY         Image: Search       Getting started with PuTTY         Image: Search       Configuring PuTTY         Image: Search       Search         Image: Search       Search         Image |          | PuTT<br>Wind<br>manu<br>comp<br>Plink,<br>Note<br>curre<br>Wind<br>utilitie<br>ment<br>Unix<br>featu<br>pter<br>and p<br>descr<br>docur | Y is a free<br>ows Tell<br>ual docu<br>panion u<br>Pagean<br>to Unix<br>ntly prin<br>ows ver<br>es. Som<br>ioned th<br>version;<br>res not co<br>pageant<br>ibed at | Jser<br>ee (MIT-<br>net and<br>ments F<br>tilities F<br>t and P<br>users: th<br>narily de<br>sions of<br>e option<br>nat are a<br>the uni<br>describe<br>omman<br>t utilitie<br>all. The<br>on that | <u>options</u><br><b>Manu</b><br>Iicensed)<br>SSH clien<br>PUTTY, and<br>PSCP, PSFT<br>uTTYgen.<br>his manua<br>ocuments<br>f the PuTT<br>hs are the<br>absent fro<br>x version<br>ed here; a<br>d-line put<br>s are not<br>only Unix<br>currently | t. This<br>d its<br>P,<br>the<br>Y<br>refore<br>m the<br>has<br>nd the<br>tygen<br>-specific |          |
| < >                                                                                                    |          |                                                                                                    |                                                                                                    |                                                                                                    | ight 1997-<br>ghts reser                                                                                                    |                                                                                              | ~        |

| <b>R</b> PuTTY Configuration                                                                                                    |                                                                                                    | ? ×                                  |
|----------------------------------------------------------------------------------------------------|----------------------------------------------------------------------------------------------------|--------------------------------------|
| Category:                                                                                                    |                                                                                                    |                                      |
| <ul> <li>Session</li> <li>Logging</li> <li>Terminal</li> <li>Keyboard</li> <li>Bell</li> <li>Features</li> <li>Window</li> <li>Appearance</li> <li>Behaviour</li> <li>Translation</li> <li>Selection</li> <li>Colours</li> <li>Connection</li> <li>Data</li> <li>Proxy</li> <li>Telnet</li> <li>Rlogin</li> <li>SSH</li> <li>Serial</li> </ul> | Basic options for your PuTTY sess   Specify the destination you want to connect   Host Name (or IP address)   192.168.0.13   Connection type:   Raw   Telnet   Rlogin   SSH   Load. save or delete a stored session   Saved Sessions     Default Settings     Close window on exit:   Always   Never   Only on clear | t to Port 22 Serial Load Save Delete |
| About Help                                                                                                    | Open                                                                                                    | Cacnel                               |

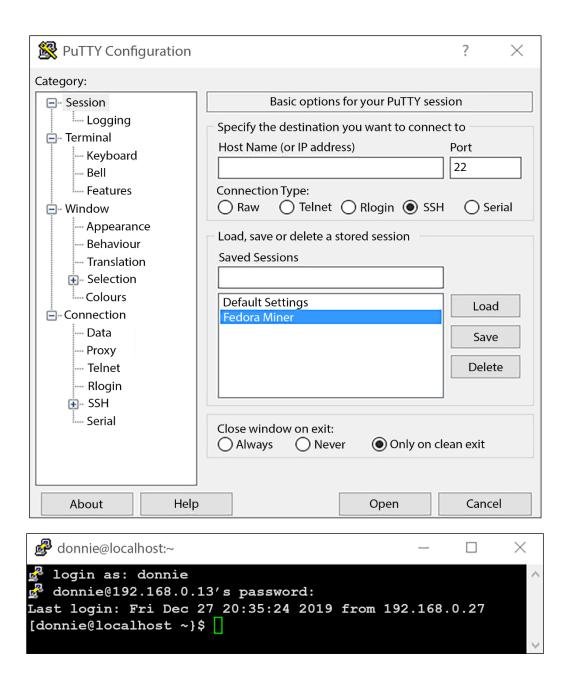

| 😴 PuTTY Key Generat                                     | or                                                                                                    |                         | ? ×                 |  |  |  |  |  |  |
|---------------------------------------------------------|----------------------------------------------------------------------------------------------------|-------------------------|---------------------|--|--|--|--|--|--|
| File Key Conversior                                     | ns Help                                                                                                    |                         |                     |  |  |  |  |  |  |
| Key                                                     |                                                                                                    |                         |                     |  |  |  |  |  |  |
| Public key for pasting in                               | Public key for pasting into OpenSSH authorized_keys file:                                                                                                    |                         |                     |  |  |  |  |  |  |
| HQbaaQixS7HbfUe8w                                       | AAAAE2VjZHNhLXNNoYTItbmlzdHAzODQAAAAlbmlzdHAzODQAAABhBNDq1UUYud5<br>HQbaaQixS7HbfUe8wGw30CRUTHT8Dgmehe0TIVFpshWWwKrqipOFuHljJw1AQmGO<br>5klqBGD+UzztGDPKpjhwkCok6bJf9oy0Ja3CF7KKpP7GgY+/25rav2VQ==ecdsa- |                         |                     |  |  |  |  |  |  |
| Key fingerprint:                                        | ecdsa-sha2-nistp384 3                                                                                                    | 84 e2:bb:fd:9a.f2:e0:1b | c7:b9:b8:15:98:c4:7 |  |  |  |  |  |  |
| Key comment:                                            | ecdsa-key-20200107                                                                                                    |                         |                     |  |  |  |  |  |  |
| Key passphrase:                                         |                                                                                                    |                         |                     |  |  |  |  |  |  |
| Confirm passphrase:                                     |                                                                                                    |                         |                     |  |  |  |  |  |  |
| Actions                                                 |                                                                                                    |                         |                     |  |  |  |  |  |  |
| Generate a public/priva                                 | ate key pair                                                                                                    |                         | Generate            |  |  |  |  |  |  |
| Load an existing private                                | e key file                                                                                                    |                         | Load                |  |  |  |  |  |  |
| Save the generated key Save public key Save private key |                                                                                                    |                         |                     |  |  |  |  |  |  |
| Parameters                                              |                                                                                                    |                         |                     |  |  |  |  |  |  |
| Type of key to generate                                 | e:<br>DSA () ECDS                                                                                                    | A 🔿 Ed25519             | 🔘 SSH-1 (RSA)       |  |  |  |  |  |  |
| Curve to use for genera                                 | ating this key:                                                                                                    |                         | nistp384 V          |  |  |  |  |  |  |

### Chapter 8: Mastering Discretionary Access Control

donnie-ca login: donnie Password: Last login: Wed Jan 11 16:23:49 on tty1 /usr/bin/sed: can't read /etc/locale.conf: Permission denied [donnie@donnie-ca~]\$ Chapter 10: Implementing Mandatory Access Control with SELinux and AppArmor

| ٨                                                                                  |  |  |  |  |  |  |  |
|------------------------------------------------------------------------------------|--|--|--|--|--|--|--|
| <u>File Edit View History Bookmarks Tools Help</u>                                 |  |  |  |  |  |  |  |
| < 🍘 The an 🧕 🕵 Gtop 🖉 Expert 📼                                                     |  |  |  |  |  |  |  |
| € (1)   192.168.0.101                                                              |  |  |  |  |  |  |  |
| Let's see if this SELinux stuff really works!                                      |  |  |  |  |  |  |  |
|                                                                                    |  |  |  |  |  |  |  |
| <u>File Edit View History Bookmarks Tools H</u> elp                                |  |  |  |  |  |  |  |
| < 📀 The an 🙍 Gtop 👮 Expert 🔤 Faucet 📑 Stand                                        |  |  |  |  |  |  |  |
| € 3   192.168.0.101                                                                |  |  |  |  |  |  |  |
| <b>Forbidden</b><br>You don't have permission to access/index.html on this server. |  |  |  |  |  |  |  |

| 🏶 Applications Places Terminal                                                                                                    | Wed 14:51 🗛 🐠 🖒                                          |
|----------------------------------------------------------------------------------------------------|----------------------------------------------------------|
| donnie@cen                                                                                                    | New Security alert                                       |
| File Edit View Search Terminal Help                                                                                                    | AVC denial, click icon to view                           |
| <pre>[donnie@centos7-class ~]\$ ifconfig<br/>enp0s3: flags=4163<up,broadcast,running,multicast> m<br/>inet 192.168.0.4 netmask 255.255.255.0 broa<br/>inet6 fe80::a00:27ff:fe19:64d6 prefixlen 64<br/>ether 08:00:27:19:64:d6 txqueuelen 1000 (E<br/>RX packets 240 bytes 39933 (38.9 KiB)<br/>RX errors 0 dropped 0 overruns 0 frame 0<br/>TX packets 100 bytes 11227 (10.9 KiB)<br/>TX errors 0 dropped 0 overruns 0 carrier 0</up,broadcast,running,multicast></pre> | adcast 192.168.0.255<br>scopeid 0x20 <link/><br>thernet) |
| <pre>lo: flags=73<up,l00pback,running> mtu 65536     inet 127.0.0.1 netmask 255.0.0.0     inet6 ::1 prefixlen 128 scopeid 0x10<host>     loop txqueuelen 1 (Local Loopback)     RX packets 64 bytes 5664 (5.5 KiB)     RX errors 0 dropped 0 overruns 0 frame 0     TX packets 64 bytes 5664 (5.5 KiB)     TX errors 0 dropped 0 overruns 0 carrier 0</host></up,l00pback,running></pre>                                                                                |                                                          |
| <pre>virbr0: flags=4099<up,broadcast,multicast> mtu 1500<br/>inet 192.168.122.1 netmask 255.255.255.0 bi<br/>ether 52:54:00:8b:28:04 txqueuelen 1000 (E<br/>RX packets 0 bytes 0 (0.0 B)<br/>RX errors 0 dropped 0 overruns 0 frame 0<br/>TX packets 0 bytes 0 (0.0 B)<br/>TX errors 0 dropped 0 overruns 0 carrier 0</up,broadcast,multicast></pre>                                                                                                    | roadcast 192.168.122.255<br>thernet)                     |
| [donnie@centos7-class ~]\$                                                                                                    |                                                          |
| donnie@centos7-class:~                                                                                                    | 1/4                                                      |

| 🏌 Ap                                                                                                    | olications Places SELinux Tro                                                                                   | ubleshooter                                                                                              | Wed 14                  | 4:51 🛃 🐠 🖒                         |  |  |  |  |  |
|----------------------------------------------------------------------------------------------------|----------------------------------------------------------------------------------------------------|----------------------------------------------------------------------------------------------------|-------------------------|------------------------------------|--|--|--|--|--|
|                                                                                                    |                                                                                                    | donnie@centos7-class:~                                                                                   | •                       | _ • >                              |  |  |  |  |  |
| File                                                                                                    |                                                                                                    |                                                                                                    | - • ×                   |                                    |  |  |  |  |  |
|                                                                                                    | SELinux has detected a problem.                                                                                 | Would you like to r                                                                                      | eceive alerts? )        | Yes 🔿 No                           |  |  |  |  |  |
|                                                                                                    | The source process: httpd Wed Nov 29, 2017 14:50 EST<br>Attempted this access: read<br>On this file: index.html |                                                                                                    |                         |                                    |  |  |  |  |  |
| lo:                                                                                                    | Troubleshoot Notify Admin                                                                                       | Details                                                                                                  | Ignore                  | e Delete                           |  |  |  |  |  |
|                                                                                                    |                                                                                                    |                                                                                                    | 1 of 1 Next Lis         | st All Alerts                      |  |  |  |  |  |
|                                                                                                    | TX packets 64 bytes                                                                                             | 0 overruns 0 frame 0                                                                                     | Θ                       |                                    |  |  |  |  |  |
| virb                                                                                                    | ether 52:54:00:8b:28:<br>RX packets 0 bytes 0<br>RX errors 0 dropped<br>TX packets 0 bytes 0                    | etmask 255.255.255.0 broadcast 192<br>04 txqueuelen 1000 (Ethernet)<br>0 (0.0 B)<br>0 overruns 0 frame 0 |                         |                                    |  |  |  |  |  |
| [don                                                                                                    | nie@centos7-class ~]\$ 🗌                                                                                        |                                                                                                    |                         |                                    |  |  |  |  |  |
| 🔛 do                                                                                                    | nnie@centos7-class:~                                                                                            | i SELinux Alert Browser                                                                                  |                         | 1/4                                |  |  |  |  |  |
| 🚯 Appl                                                                                                    | lications Places SELinux Troubles                                                                               | nooter                                                                                                   | Wed                     | 14:52 🛔 🐠 🖒                        |  |  |  |  |  |
|                                                                                                    |                                                                                                    | donnie@centos7-class:~                                                                                   |                         | _ = >                              |  |  |  |  |  |
| File                                                                                                    |                                                                                                    | SELinux Alert Browser                                                                                    |                         | _ = ×                              |  |  |  |  |  |
| S                                                                                                    | ELinux has detected a problem.                                                                                  | Would you                                                                                                | like to receive alerts? | Yes 🔿 No                           |  |  |  |  |  |
| A                                                                                                    | The source process: httpd<br>ttempted this access: read<br>On this file: index.html                             |                                                                                                    | Wed Nov 29              | 9, 2017 14:50 EST                  |  |  |  |  |  |
|                                                                                                    | Troubleshoot Notify Admin Det                                                                                   | ails                                                                                                    |                         | Ignore Delete                      |  |  |  |  |  |
|                                                                                                    | If you were trying to                                                                                           | Then this is the solution                                                                                | on.                     | 1                                  |  |  |  |  |  |
| If you want to allow httpd to read user<br>content You can read 'None' man page for more details.<br>setsebool -Phttpd_read_user_content 1 |                                                                                                    |                                                                                                    |                         |                                    |  |  |  |  |  |
|                                                                                                    | If you believe that httpd should be<br>allowed read access on the index.h<br>file by default.                   |                                                                                                    |                         | Plugin<br>Details<br>Report<br>Bug |  |  |  |  |  |
|                                                                                                    |                                                                                                    | Previou                                                                                                  | s Alert 1 of 1 Next     | t List All Alerts                  |  |  |  |  |  |
| M don                                                                                                    | nie@centos7-class:~ 🛛 🚳 S                                                                                       | ELinux Alert Browser                                                                                     |                         | 1/-                                |  |  |  |  |  |

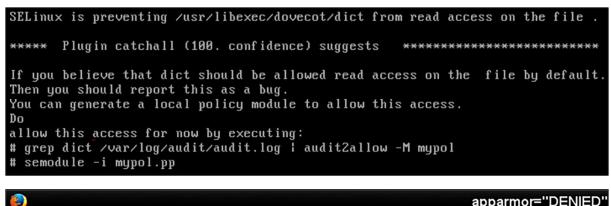

I started getting messages about apparmor denying samba functions. Samba seems to be running fine however.

**t** Originally Posted by **pksings2** 

Sanba runs fine because the apparmor profile is in complain mode. Apparmor is not actually denying anything there, just logging violations.

### Chapter 11: Kernel Hardening and Process Isolation

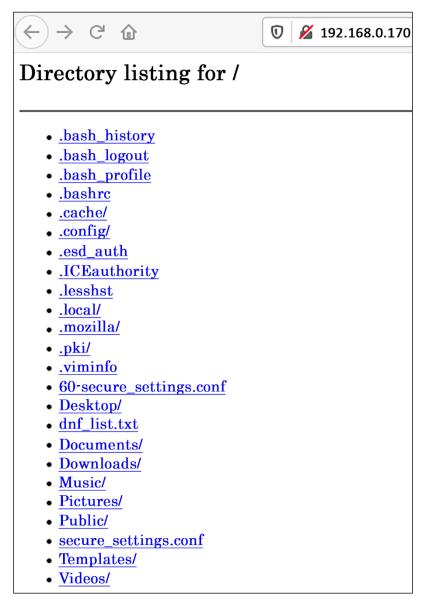

|                                        |                            | Nextcloud - Mozilla Firefox                      |                       |             | - +   |
|----------------------------------------|----------------------------|--------------------------------------------------|-----------------------|-------------|-------|
| Sextcloud                              | × +                        |                                                  |                       |             |       |
| (←)→ ୯ ଢ                               | 0 🔏 192.168.0.11           |                                                  | ♡ ☆                   | \ 🖽         | ۲     |
|                                        |                            | Create an admin account                          |                       |             |       |
|                                        |                            | Username                                         |                       |             |       |
|                                        |                            | Password 💿                                       |                       |             |       |
|                                        |                            |                                                  |                       |             |       |
|                                        |                            | Finish setup                                     |                       |             |       |
|                                        |                            | T mish setup                                     |                       |             |       |
|                                        |                            | Need help? See the documentation A               |                       |             |       |
|                                        |                            |                                                  |                       |             |       |
|                                        |                            |                                                  |                       |             |       |
|                                        | :<br>                      | Nextcloud – a safe home for all your data        |                       |             |       |
|                                        | Install Nextcloud for      | or Linux using the Snap Store   Snapcraft - Mozi | lla Firefox           |             | - +   |
| Install Nextcloud                      | × +                        |                                                  |                       |             |       |
| ← → ♂ ŵ                                | 🛛 🔒 https://snapcraft      | t.io/nextcloud <b>Q</b> Recommendation           | ··· ▽ ☆               | \ 🗉 🔹       | 11° = |
| CANONICAL                              |                            |                                                  |                       | Produc      | ts ~  |
| 🔭 snapcraft                            | Store Blog IoT             | Build Docs Forum 🗹                               | 💄 Dev                 | eloper acco | unt   |
|                                        | OUD<br>• Server and cloud  | late                                             | st/stable 16.0.5snap3 |             | stall |
| <b>000 ⊨</b> 4 ⊡ 4≛                    | Options to install this sn | ap Show architecture                             | amd64 🗸               |             |       |
| Al files                               | Overview All relea         | ases                                             | amd64<br>arm64        |             |       |
| Recent     Favorites                   | CHANNEL                    | VERSION                                          | armhf                 |             |       |
| Shared with you     Shared with others | latest/stable              | 16.0.5snap3                                      | i386<br>ppc64el       |             |       |
| Shared by link                         | latest/beta                | 16.0.5snap3                                      |                       |             |       |

| 🚸 Activities 🛛 🕑 Firefox 🔻                       | Fri 15:42                                   |     | <b>₽</b> • • • • |  |
|--------------------------------------------------|---------------------------------------------|-----|------------------|--|
| Bookworm—Linux Apps on Flathub - Mozilla Firefox |                                             |     |                  |  |
| Bookworm—Linux Apps                              | × 🖬 Firefox Privacy Notice – × +            |     |                  |  |
| $\leftrightarrow$ > C $\textcircled{a}$          | https://flathub.org/apps/details/com.github | ♥ ☆ | \ ⊡ ≡            |  |
| REATHUB                                          |                                             |     | ર :              |  |
| flatpak install fla                              | athub com.github.babluboy.bookworm          |     |                  |  |
| Run:                                             |                                             |     |                  |  |
| flatpak run com.git                              | chub.babluboy.bookworm                      |     |                  |  |
| ₿<br>}                                           |                                             |     |                  |  |
| Applications                                     |                                             |     |                  |  |
| Popular                                          |                                             |     |                  |  |
| New & updated                                    |                                             |     |                  |  |
| Editor's Choice                                  |                                             |     |                  |  |
| Editor's Choice Gam                              | es                                          |     |                  |  |

# Chapter 12: Scanning, Auditing, and Hardening

| VizueTotol                                                                                                    |                                                                                                    | - Mozilla Firefo   | ¢                                                             |                                     | - +      |  |
|----------------------------------------------------------------------------------------------------|----------------------------------------------------------------------------------------------------|--------------------|---------------------------------------------------------------|-------------------------------------|----------|--|
| VirusTotal                                                                                                    | × +                                                                                                    |                    |                                                               |                                     |          |  |
| ightarrow $ ightarrow$ $ ightarrow$ $ ig$ | 🖸 🔒 https://www.virustotal.com/gui/                                                                                                    | file/ed0a4273f384a | a3b4302464 ··· ⊽ ₹                                            | 2                                   | III\ 🗉 🔮 |  |
| VRL, IP addres                                                                                                    | s, domain, or file hash                                                                                                    |                    |                                                               | Q <u>↑</u>                          | Sign in  |  |
| 23                                                                                                    | () 23 engines detected this file                                                                                                    |                    |                                                               |                                     |          |  |
| Community Community                                                                                                    | ed0a4273f384a3b4302464a2d46bdc300fd0ec83b5b<br>9f7336b<br>T%E1%BA%A3i%20xu%E1%BB%91ng1725101526<br>UTF-8"T%E1%BA%A3i%20xu%E1%BB%91ng1725<br>overlay peexe runtime-modules | i.exe";filename*=  | 2.08 MB 2019-11<br>Size 1 day ag                              | -19 00:14:18 UTC<br>o               | EXE      |  |
| DETECTION                                                                                                    | DETAILS BEHAVIOR COMMUNITY<br>() Suspicious                                                                                                    | ClamAV             | (!) Win.Ma                                                    | lware.Installcore-69                | 912929-0 |  |
|                                                                                                    |                                                                                                    |                    |                                                               | () Unsafe                           |          |  |
| Comodo                                                                                                    | (!) Malware@#1c5wyet3qy77j                                                                                                    | Cylance            | () Unsafe                                                     |                                     |          |  |
| Comodo<br>Cyren                                                                                                    | Malware@#1c5wyet3qy77j     W32/InstallCore.BW.gen!Eldorado                                                                                                    | Cylance<br>DrWeb   | Ŭ                                                             | nstallCore.3853                     |          |  |
|                                                                                                    |                                                                                                    |                    | () Trojan.I                                                   | nstallCore.3853<br>.mg.a70d79bb5da2 | 19695    |  |
| Cyren                                                                                                    | () W32/InstallCore.BW.gen!Eldorado                                                                                                    | DrWeb              | () Trojan.I<br>() Generic                                     |                                     | 19695    |  |
| Cyren<br>Endgame                                                                                                    | W32/InstallCore.BW.gen!Eldorado     Malicious (high Confidence)                                                                                                    | DrWeb              | <ol> <li>Trojan.I</li> <li>Generic</li> <li>AdWare</li> </ol> | .mg.a70d79bb5da2                    | 19695    |  |

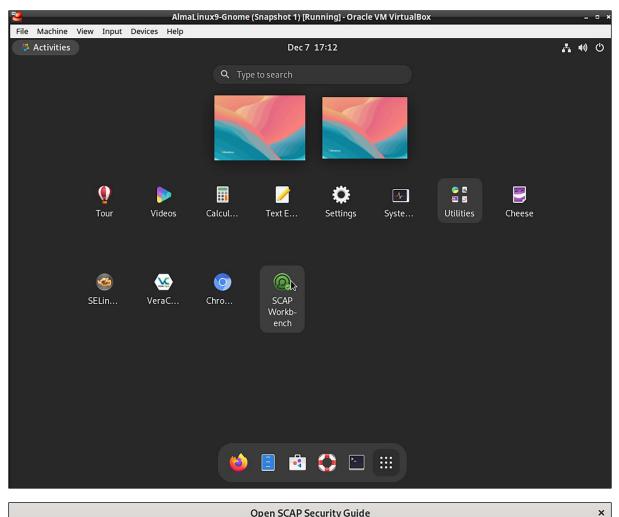

**Open SCAP Security Guide** 

SCAP Security Guide was found installed on this machine.

The content provided by SCAP Security Guide allows you to quickly scan your machine according to well stablished security baselines.

Also, these guides are a good starting point if you'd like to customize a policy or profile for your own needs.

Select one of the default guides to load, or select Other SCAP Content option to load your own content.

SECURITY GUIDE Select content to load:

Almalinux9

Other SCAP Content

Close SCAP Workbench

Load Content

| ssg-almalinux9-ds.xml - SCAP Workbench                 |                                                                      |              |  |  |  |  |
|--------------------------------------------------------|----------------------------------------------------------------------|--------------|--|--|--|--|
| <u>F</u> ile <u>H</u> elp                              |                                                                      |              |  |  |  |  |
| Title Guide to the Secure Configuration of AlmaLinux 9 |                                                                      |              |  |  |  |  |
| Customization                                          | None selected                                                        |              |  |  |  |  |
| Profile                                                | PCI-DSS v3.2.1 Control Baseline for Red Hat Enterprise Linux 9 (123) |              |  |  |  |  |
| Target                                                 | Local Machine     O Remote Machine (over SSH)                        |              |  |  |  |  |
| Rules                                                  |                                                                      | Expand all   |  |  |  |  |
| Verify File                                            | Hashes with RPM                                                      | <b>^</b>     |  |  |  |  |
| Verify and                                             | Correct File Permissions with RPM                                    |              |  |  |  |  |
| Install AID                                            | E                                                                    |              |  |  |  |  |
| Build and                                              | Test AIDE Database                                                   |              |  |  |  |  |
| Configure                                              | Periodic Execution of AIDE                                           |              |  |  |  |  |
| Configure                                              | BIND to use System Crypto Policy                                     |              |  |  |  |  |
| Configure                                              | Configure System Cryptography Policy                                 |              |  |  |  |  |
| Configure Kerberos to use System Crypto Policy         |                                                                      |              |  |  |  |  |
| Configure Libreswan to use System Crypto Policy        |                                                                      |              |  |  |  |  |
| Configure                                              | OpenSSL library to use System Crypto Policy                          |              |  |  |  |  |
| Configure                                              | SSH to use System Crypto Policy                                      |              |  |  |  |  |
| <u>b</u> ash                                           | ion Detection Software                                               | • •          |  |  |  |  |
| <u>a</u> nsible                                        | 0% (0 results, 123 rules selected)                                   |              |  |  |  |  |
| puppet                                                 |                                                                      |              |  |  |  |  |
| Generate reme                                          | diation role * Dry run Fetch remote resources Remediate              | <u>S</u> can |  |  |  |  |

|                           |                 | ssg-almalinux9-ds.x | ml - SCAP Workbench                                    |          | ×          |
|---------------------------|-----------------|---------------------|--------------------------------------------------------|----------|------------|
| <u>F</u> ile <u>H</u> elp |                 |                     |                                                        |          |            |
|                           |                 |                     |                                                        |          |            |
|                           |                 |                     |                                                        |          |            |
|                           | PCI-DSS v       |                     |                                                        |          |            |
|                           | ◉ Local M       | Authenticat         | ion Required                                           | ver SSH) |            |
| Rules                     |                 |                     | red to scan local machine<br>ck "Cancel" to scan using |          | Expand all |
| Verify File               | Hashes wit      |                     | permissions.                                           | ,        | <b>^</b>   |
| Verify and                | Correct Fil     |                     |                                                        |          |            |
| Install AID               | E               |                     |                                                        |          |            |
| Build and T               | Test AIDE [     |                     |                                                        |          |            |
| Configure                 | Periodic Ex     | Donald /            | A. Tevault                                             |          |            |
| Configure                 | BIND to us      |                     |                                                        |          |            |
| Configure                 | System Cr       | Password            | Ø                                                      |          |            |
| Configure                 | Kerberos t      |                     |                                                        |          |            |
| Configure                 | Libreswan       |                     |                                                        | _        |            |
| Configure                 | OpenSSL li      | Cancel              | Authenticate                                           |          |            |
| Configure                 | SSH to use      | ,                   |                                                        |          |            |
| Install Intr              | usion Detectior | n Software          |                                                        |          | -          |
| 4                         |                 |                     |                                                        |          |            |
|                           |                 | 0% (0 results, 1    | 23 rules selected)                                     |          |            |
|                           |                 |                     |                                                        |          | Cancel     |
|                           |                 |                     |                                                        |          |            |

| 券 AlmaLinux       | INSTALLATION SUMMARY                                                                                                    |                                    | ALMALINUX 9.0 INSTALLATION                                                  |  |  |  |
|-------------------|----------------------------------------------------------------------------------------------------|------------------------------------|-----------------------------------------------------------------------------|--|--|--|
|                   | LOCALIZATION                                                                                                    | SOFTWARE                           | SYSTEM                                                                      |  |  |  |
|                   | <b>Keyboard</b><br>English (US)                                                                                                    | Installtion Source     Local media | Installtion<br>Destination<br>Automatic partitioning                        |  |  |  |
|                   | Language Support<br>English (United States)                                                                                                    | Software Selection                 | KDUMP<br>Kdump is enabled                                                   |  |  |  |
|                   | O Time & Date<br>Americas/New York timezone                                                                                                    |                                    | Network & Host<br>Name<br>Wired (enp0s3) connected                          |  |  |  |
|                   | USER SETTINGS                                                                                                    |                                    | Security Profile<br>No profile selected                                     |  |  |  |
|                   | Root Password<br>Root account is disabled                                                                                                    |                                    |                                                                             |  |  |  |
|                   |                                                                                                    | We won't touch                     | Quit Begin Installation<br>your disks until you click 'Begin Installation'. |  |  |  |
| SECURITY PROF     | ILE                                                                                                    |                                    | ALMALINUX 9.0 INSTALLATION                                                  |  |  |  |
| Change cont       |                                                                                                    | )                                  |                                                                             |  |  |  |
| documentation     | oart of AlmaLinux 9 Common Criteria G<br>n for Target of Evaluation based on Pro<br>se Operating Systems (OSPP) version 4                                                                         | otection Profile for               |                                                                             |  |  |  |
| configuration,    | Where appropriate, CNSSI 1253 or DoD-specific values are used for configuration, based on Configuration Annex to the OSPP.         PCI-DSS v3.2.1 Control Baseline for Red Hat Enterprise Linux 9 |                                    |                                                                             |  |  |  |
| Ensures PCI-D     | Ensures PCI-DSS v3.2.1 security configuration settings are applied. [DRAFT] DISA STIG for Red Hat Enterprise Linux 9                                                                              |                                    |                                                                             |  |  |  |
| This is a draft p | This is a draft profile based on its RHEL8 version for experimental purposes.<br>It is not based on the DISA STIG for RHEL9, because this one was not available at time of                        |                                    |                                                                             |  |  |  |

Select profile

Changes that were done or need to be done:

💡 package 'opensc' has been added to the list of to be installed packages

💡 package 'pcsc-lite' has been added to the list of to be installed packages

💡 package 'aide' has been added to the list of to be installed packages

 $\,\,\,\,_{\!\!\mathcal{C}}$  package 'libreswan' has been added to the list of to be installed packages

 $\,\,\,\,_{\!\!\mathcal{C}}$  package 'audispd-plugins' has been added to the list of to be installed packages

# Chapter 14: Vulnerability Scanning and Intrusion Detection

| 🎋 Activities 🛛 😆 Fire               | efox       | Dec 20 17                                                                        | :28 •       |             |                           | <b>₽</b> ●        |
|-------------------------------------|------------|----------------------------------------------------------------------------------|-------------|-------------|---------------------------|-------------------|
| l Security Onion - Alert            | s - 1× +   |                                                                                  |             |             |                           | ×                 |
| $\leftarrow \rightarrow \mathbf{G}$ | 🔿 🗛 htt    | ps:// <b>192.168.0.201</b> /#/alerts?q=* groupb                                  | y rule.name | event.modu  | ule event.severity_lab∈ ✿ | ⊚ ≡               |
| 🖏 AlmaLinux 🛛 🍣 Docum               | entation 🔱 | Blog  🍪 Bug tracker 😽 GitHub organiza                                            | ation       |             |                           |                   |
| ≡ Security 0                        | Dnion      |                                                                                  |             |             |                           | 1                 |
| Alerts                              |            | Options                                                                          |             | ~           |                           | tal Found:<br>862 |
| Q 🗸 Group By Na                     | ame, Modu  | ıle                                                                              | ¢           | ්ට Last     | 24 O hours                |                   |
| Coi                                 | unt 🖕      | Fetch Limit<br>500 		 ▼                                                          | Filter Re   | esults      |                           | event.modi        |
| 🐥 🛕 1,1                             | 119        | ET INFO Session Traversal Utilities for NAT (STUN Binding Response)              |             |             |                           | suricata          |
| 🐥 🛕 14                              | 9          | ET POLICY GNU/Linux APT User-Agent Outbound likely related to package management |             |             | suricata                  |                   |
| 🐥 🛕 25                              |            | ET POLICY curl User-Agent Outbound                                               |             |             | suricata                  |                   |
| 🐥 🛕 25                              |            | ET INFO Observed DNS Query to .cloud TLD                                         |             |             | suricata                  |                   |
| 🐥 🛕 24                              |            | Ossec agent started.                                                             |             |             |                           | ossec             |
| Version: 2.3.190                    |            | © 2022 Security                                                                  | Onion Solu  | utions, LLC |                           | T&C's             |

# An Open Source Firewall Solution

### Welcome!

Install IPFire 2.27 - Core 171

| Other  | installation options |
|--------|----------------------|
| Tools  |                      |
| Serial | console options      |

boot.ipfire.org

Install the version of IPFire that is on this disk.

| system Status Network                   | c Services Firewall | IPFire Logs | RED T             | raffic: In 0.00 bit/s Out 0.00 b |
|-----------------------------------------|---------------------|-------------|-------------------|----------------------------------|
| trusion Prevention S                    | System 🔞            |             |                   |                                  |
| Intrusion Prevention S                  | System              |             |                   |                                  |
| Intrusion Prevention                    | _                   |             |                   |                                  |
| Daemon                                  |                     |             | STOPPED           |                                  |
| Ruleset Settings                        |                     |             |                   |                                  |
| Provider                                | Date                |             | Automatic updates | Action                           |
| No entries at the moment.               | Butt                |             | Automatic apartes | Action                           |
|                                         |                     |             |                   | Add provider                     |
| Whitelisted Hosts                       |                     |             |                   |                                  |
| IP address<br>No entries at the moment. |                     |             | Remark            |                                  |
| Add a new entry                         |                     |             |                   |                                  |
| IP address:                             |                     |             | Remark:           | Add                              |

| 🎄 ipfire.locald                                                                                                    | omain                         |                                                            |
|----------------------------------------------------------------------------------------------------|-------------------------------|------------------------------------------------------------|
| System Status Network Services Firew                                                                                                 | all IPFire Logs               | RED Traffic: In 0.00 bit/s Out 0.00 bit/s                  |
| Intrusion Prevention System   Provider settings  Provider Abuse.ch SSLBL Blacklist Rules                                             | <u>Visit provider website</u> |                                                            |
| Abuse.ch SSLBL Blacklist Rules Emergingthreats.net Community Rules Emergingthreats.net Pro Rules Etnetera Aggressive Blacklist Rules | Monitor traffic only          | Back Add                                                   |
| OISF Traffic ID Rules<br>IPFi PT Attack Detection Team Rules<br>Secureworks Enhanced Ruleset                                         |                               | IPFire.org • Support the IPFire project with your donation |

| ystem Status Netw                        | ork Services | Firewall | IPFire | Logs |         | RED Traffic: I    | n 0.00 bit/s | Out | 0.00 |
|------------------------------------------|--------------|----------|--------|------|---------|-------------------|--------------|-----|------|
| trusion Prevention                       | n System 🧕   | )        |        |      |         |                   |              |     |      |
| Intrusion Prevention                     | n System     |          |        |      |         |                   |              |     |      |
| Intrusion Prevention<br>Daemon           |              |          |        |      | STOPPED |                   |              |     |      |
| Settings                                 |              |          |        |      |         |                   |              |     |      |
| Enable Intrusion Preven                  | tion System  |          |        |      |         |                   |              |     |      |
| Monitored Interfaces<br>✓ Enabled on RED | Enabled on   | GREEN    |        |      |         |                   |              |     | Save |
| Ruleset Settings                         |              |          |        |      |         |                   |              |     |      |
| Provider                                 |              | Date     |        |      |         | Automatic updates | Action       |     |      |
|                                          |              |          |        | 5    |         |                   |              | 0   | Î    |

|                                              | ocaldor           | main        |                   |               |             |
|----------------------------------------------|-------------------|-------------|-------------------|---------------|-------------|
| iystem Status Network                        | Services Firewall | IPFire Logs | RED Traffic: Ir   | n 0.00 bit/s  | Out 0.00 b  |
| trusion Prevention Sys                       | stem 💿            |             |                   |               |             |
| Intrusion Prevention Sys                     | tem               |             |                   |               |             |
| Intrusion Prevention                         |                   |             |                   |               |             |
| Daemon                                       | PID               | RUNN        | NG<br>Memory      |               |             |
|                                              | 5322              |             | 39960 KB          |               |             |
| Settings                                     |                   |             |                   |               |             |
| Enabled on RED                               | Enabled on GREEN  |             |                   |               |             |
| Ruleset Settings                             |                   |             |                   |               | Save        |
| Provider                                     | Date              |             | Automatic updates | Action        |             |
|                                              |                   | ) 17:22:05  | Automatic updates | Action        | Save        |
| Provider                                     |                   | ) 17:22:05  |                   |               | <i>î</i>    |
| Provider<br>Emergingthreats.net Community Re | ules 2022-12-20   |             |                   |               | <i>î</i>    |
| Provider                                     | ules 2022-12-20   |             |                   |               | <i>î</i>    |
| Provider<br>Emergingthreats.net Community Re | ules 2022-12-20   |             |                   | Ze ruleset Ac | dd provider |

Show Show

Show Show Show

Show Show Show Show Show Show Show

Show Show Show Show

Ruleset

| emerging-3coresec.rules        |
|--------------------------------|
| emerging-activex.rules         |
| emerging-adware_pup.rules      |
| emerging-attack_response.rules |
| emerging-botcc.rules           |
| emerging-chat.rules            |
| emerging-ciarmy.rules          |
| emerging-coinminer.rules       |
| emerging-compromised.rules     |
| emerging-current_events.rules  |
| emerging-dns.rules             |
| emerging-dos.rules             |
| emerging-drop.rules            |
| emerging-exploit.rules         |
| emerging-exploit kit.rules     |
| emerging-ftp.rules             |
|                                |

| System Status Network S            | ervices Firewall IPFire      | Logs                                | Traffic: In 0.00 bit/s Out 0.00 bit/ |
|------------------------------------|------------------------------|-------------------------------------|--------------------------------------|
|                                    |                              | Log Summary                         |                                      |
| Intrusion Prevention Syst          | ntrusion Prevention System 🔞 |                                     |                                      |
| Intrusion Prevention System        |                              | Proxy Logs                          |                                      |
|                                    |                              | Proxy Reports                       |                                      |
| Intrusion Prevention               |                              | Firewall Logs                       |                                      |
| Daemon                             | PID                          | Fw-Loggraphs (IP)                   |                                      |
|                                    | 5322                         | Fw-Loggraphs (Port)                 |                                      |
| Settings                           |                              | Fw-Loggraphs (Country)              | ]                                    |
| Z Enable Intrusion Dravantian Sust |                              | IPS Logs                            |                                      |
| Enable Intrusion Prevention Syst   | em                           | IP Address Blocklist Logs           |                                      |
| Monitored Interfaces               |                              | OpenVPN Roadwarrior Connections Log |                                      |
| Enabled on RED                     | nabled on GREEN              | URL Filter Logs                     | ]                                    |
|                                    |                              | System Logs                         | Save                                 |

## Lynis Enterprise - SaaS or Self-Hosted

Leverage our online SaaS platform to get started quickly and reduce system management. Rather do the hosting yourself? Sure! Ask us for the requirements and pricing options.

| SaaS Premium                                | Self-Hosted                                      |
|---------------------------------------------|--------------------------------------------------|
| Full package                                |                                                  |
| \$ 3 / system / month*                      | Tailored to your needs                           |
| Modules:                                    | Customization options:                           |
| Security Auditing                           | More than 100 systems?                           |
| Dashboard and Reporting                     | Prefer a self-hosted version?                    |
| Implementation Plan                         | Managed service provider?                        |
| ✓ Hardening Advice                          | <ul> <li>Performing 3rd party audits?</li> </ul> |
| System integrity tests                      |                                                  |
| Intrusion Detection                         | Receive quote                                    |
| Configuration Management                    |                                                  |
| <ul> <li>Compliance and Policies</li> </ul> |                                                  |
| ✓ Programming Interface (API)               |                                                  |
| Purchase<br>* Subscription period per year  |                                                  |

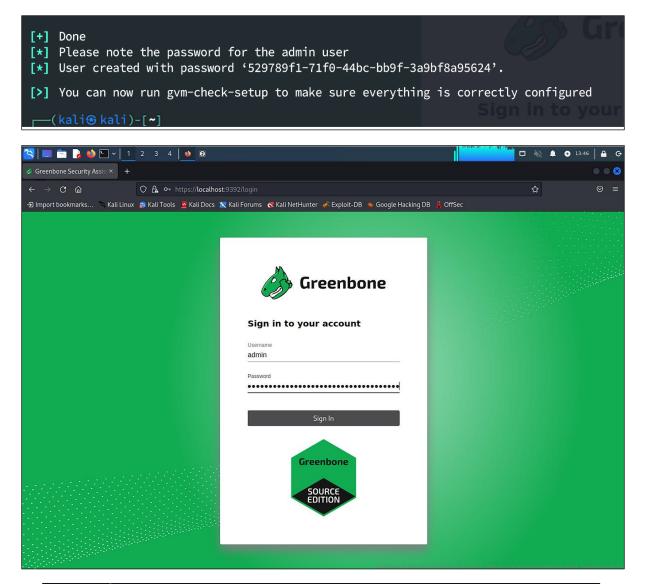

| Greenbone<br>Security Assistant |                 |  |  |  |  |
|---------------------------------|-----------------|--|--|--|--|
| Dashboards                      | Scans           |  |  |  |  |
| ?                               | Tasks           |  |  |  |  |
|                                 | Reports         |  |  |  |  |
| dh i                            | Results         |  |  |  |  |
| <b>Ⅲ巾</b> Dashboard             | Vulnerabilities |  |  |  |  |
|                                 | Notes           |  |  |  |  |
| Overview 🗅                      | Overrides       |  |  |  |  |
|                                 |                 |  |  |  |  |

| CS) | <b>Greenbone</b><br>Security Assistant |
|-----|----------------------------------------|
|     | Dashboards                             |
| ? ¥ | <b>、「</b> *                            |
|     | Task Wizard                            |
| : = | Advanced Task Wizard                   |
| : 3 | Modify Task Wizard                     |
|     |                                        |
|     | Tasks by Severi                        |

| Task Wiza | rd                                                                                              |                                                                                                    | × |
|-----------|-------------------------------------------------------------------------------------------------|----------------------------------------------------------------------------------------------------|---|
| ¥         | Quick start: Immediately                                                                        | scan an IP address                                                                                                    |   |
|           | IP address or hostname:                                                                         | 192.168.0.37                                                                                                    |   |
|           | The default address is eith                                                                     | ner your computer or your network gateway.                                                                                        |   |
|           | As a short-cut the followir                                                                     | ng steps will be done for you:                                                                                                    |   |
|           | <ol> <li>Create a new Targe</li> <li>Create a new Task</li> <li>Start this scan task</li> </ol> |                                                                                                    |   |
|           |                                                                                                 | ess is beyond 1%, you can already jump to the scan report by clicking on the progress<br>and review the results collected so far. |   |
|           | The Target and Task will b                                                                      | e created using the defaults as configured in "My Settings".                                                                      |   |
|           | By clicking the New Task i                                                                      | con 📑 you can create a new Task yourself.                                                                                         |   |
| Cancel    |                                                                                                 | Start Scan                                                                                                    |   |

| 隆 🔲 📩 🍃 😂 🖭 v 📘 2 3 4                                              | 0                                  |                         |                       | a dalari                           | ntinterte de factories 🗖 🗖 🗮 🌲      | <ul> <li>◆ 15:02</li> <li>▲ G</li> </ul> |
|--------------------------------------------------------------------|------------------------------------|-------------------------|-----------------------|------------------------------------|-------------------------------------|------------------------------------------|
| 🤣 Greenbone Security Assis × 🛛 🚸 Scan Config ca                    | in't be creat × +                  |                         |                       |                                    |                                     | $\bullet \bullet \boldsymbol{\otimes}$   |
| $\leftarrow \rightarrow \mathbf{C}$ $\widehat{\mathbf{a}}$ htt     | ps:// <b>localhost</b> :9392/tasks |                         |                       |                                    | ☆                                   |                                          |
| 🕣 Import bookmarks 🛸 Kali Linux 🏾 윩 Kali Tool                      | s 🗧 Kali Docs 🐹 Kali For           | rums 🛛 🤜 Kali NetHunter | 🗲 Exploit-DB 🔺 Google | Hacking DB 📕 OffSec                |                                     |                                          |
| Greenbone<br>Security Assistant                                    |                                    |                         |                       |                                    |                                     | Bo                                       |
| Dashboards Scans                                                   | Assets                             | Resilience              | SecInfo               | Configuration                      | Administration                      | Help                                     |
| (2)★(2)                                                            |                                    | Filter                  |                       |                                    | \$X002                              | •                                        |
|                                                                    |                                    |                         |                       |                                    |                                     |                                          |
| = Tasks 1 of 1                                                     |                                    |                         |                       |                                    |                                     | <u>C t O</u>                             |
| Tasks by Severity Class (Total: 1)                                 | ×                                  | Tasks with most Hig     | Results per Host      | ×                                  | Tasks by Status (Total: 1)          | ×                                        |
|                                                                    | N/A                                |                         |                       |                                    |                                     | Running                                  |
|                                                                    |                                    |                         |                       |                                    |                                     |                                          |
| 1                                                                  |                                    |                         |                       | 1                                  |                                     |                                          |
|                                                                    |                                    |                         |                       |                                    |                                     |                                          |
|                                                                    |                                    | -                       |                       |                                    |                                     |                                          |
|                                                                    |                                    |                         | Results per Host      |                                    |                                     |                                          |
|                                                                    |                                    | -                       | _                     |                                    |                                     |                                          |
| □<br>Name ▲                                                        |                                    | Status Re               | ports Last Report     |                                    | Severity Trend                      | Actions                                  |
| Immediate scan of IP 192.168.0.37                                  |                                    | 82 %                    |                       |                                    |                                     | □▷▯◪◒◪                                   |
|                                                                    | 101                                |                         |                       |                                    | Apply to page of                    | ontents 🔻 🗞 🗊 🖄                          |
| (Applied filter: apply_overrides=0 min_qod=70 sort=name first=1 ro | xws=10)                            |                         |                       |                                    |                                     |                                          |
|                                                                    |                                    |                         |                       |                                    |                                     |                                          |
|                                                                    |                                    |                         |                       |                                    |                                     |                                          |
|                                                                    |                                    |                         | Greenbone             | e Security Assistant (GSA) Copyrig | ht (C) 2009-2022 by Greenbone Netwo | rks GmbH, www.greenbone.net              |

### Advanced Task Wizard

| Quick start: Create a new task                                                                                                    | Task Name                         | New Quick Task                                                                                         |
|----------------------------------------------------------------------------------------------------|-----------------------------------|----------------------------------------------------------------------------------------------------|
| This wizard can help you by creating a new scan task and automatically starting it.                                                                                                    | Scan Config                       | Full and fast                                                                                          |
| All you need to do is enter a name for the<br>new task and the IP address or host name of<br>the target, and select a scan configuration.                                                                                                    | Target Host(s)                    | 127.0.0.1  Start immediately                                                                           |
| You can choose, whether you want to run<br>the scan immediately, schedule the task for a<br>later date and time, or just create the task so<br>you can run it manually later.                                                                                                    | Start Time                        | <ul> <li>Create Schedule:</li> <li>12/23/2022 </li> <li>at 21 ↓ h 10 ↓ m</li> </ul>                    |
| In order to run an authenticated scan, you<br>have to select SSH and/or SMB credentials,<br>but you can also run an unauthenticated<br>scan by not selecting any credentials.<br>If you enter an email address in the "Email<br>report to" field, a report of the scan will be<br>sent to this address once it is finished. | SSH Credential                    | at 21 ↓ h 10 ↓ m<br>Coordinated Universal TIme/UTC ▼<br>O Do not start automatically<br>▼ on port 22 ↓ |
| For any other setting the defaults from "My Settings" will be applied.                                                                                                    | SMB Credential<br>ESXi Credential | V<br>V                                                                                                 |
|                                                                                                    | Email report to                   |                                                                                                    |
| Cancel                                                                                                    |                                   | Create                                                                                                 |

×

| Security Assistant |                 |  |  |
|--------------------|-----------------|--|--|
| Dashboards         | Scans           |  |  |
| ⑦ ↑                | Tasks           |  |  |
|                    | Reports         |  |  |
|                    | Results         |  |  |
| Reports 1          | Vulnerabilities |  |  |
|                    | Notes           |  |  |
| Reports            | Overrides       |  |  |
|                    | High            |  |  |

| Greenbone Security Assist ×                                                                                                    |                                                                                     |                            |                        |                                                                                                    |                                                            |                                                                                                    |                                 |                                                                                                    |                                                                                                    |                                                                                                    |
|----------------------------------------------------------------------------------------------------|-------------------------------------------------------------------------------------|----------------------------|------------------------|----------------------------------------------------------------------------------------------------|------------------------------------------------------------|----------------------------------------------------------------------------------------------------|---------------------------------|----------------------------------------------------------------------------------------------------|----------------------------------------------------------------------------------------------------|----------------------------------------------------------------------------------------------------|
| Greenbone Security Assist A                                                                                                    | <ul> <li>Scan Config can't t</li> </ul>                                             |                            |                        |                                                                                                    |                                                            |                                                                                                    |                                 |                                                                                                    |                                                                                                    |                                                                                                    |
| · → C ŵ                                                                                                    | 🔿 🔒 https://                                                                        | localhost:9392/results     |                        |                                                                                                    |                                                            |                                                                                                    |                                 |                                                                                                    | ☆                                                                                                    |                                                                                                    |
| Import bookmarks 🦄 K                                                                                                    | (ali Linux 🔉 Kali Tools 🚦                                                           | 🛿 Kali Docs 🛛 💐 Kali Forur | ns 🔜                   | Kali NetHunter 👔                                                                                                    | 🖟 Explo                                                    | oit-DB 💊 Google Ha                                                                                                    | acking DB 🛛 🔒 OffSec            |                                                                                                    |                                                                                                    |                                                                                                    |
| Greenbone<br>Security Assistant                                                                                                    |                                                                                     |                            |                        |                                                                                                    |                                                            |                                                                                                    |                                 |                                                                                                    |                                                                                                    | ć                                                                                                    |
| Dashboards                                                                                                    | Scans                                                                               | Assets                     |                        | Resilience                                                                                                    |                                                            | SecInfo                                                                                                    | Configuration                   | Administratio                                                                                                | n ł                                                                                                    | Help                                                                                                    |
|                                                                                                    |                                                                                     |                            |                        | Filter                                                                                                    |                                                            |                                                                                                    |                                 | ¢Χ                                                                                                    | 000 -                                                                                                    |                                                                                                    |
|                                                                                                    |                                                                                     |                            |                        |                                                                                                    |                                                            |                                                                                                    |                                 |                                                                                                    |                                                                                                    |                                                                                                    |
| Results 19 of 4                                                                                                    | 43                                                                                  |                            |                        |                                                                                                    |                                                            |                                                                                                    |                                 |                                                                                                    |                                                                                                    | E*                                                                                                    |
| 14                                                                                                    |                                                                                     |                            |                        |                                                                                                    |                                                            |                                                                                                    |                                 |                                                                                                    |                                                                                                    |                                                                                                    |
|                                                                                                    | Results by Severity Cla                                                             | ss (Total: 19)             |                        | ×                                                                                                    |                                                            |                                                                                                    | Results by CV                   | 'SS (Total: 19)                                                                                              |                                                                                                    | 3                                                                                                    |
|                                                                                                    |                                                                                     |                            | 100                    | Log                                                                                                    | 1                                                          | 3-                                                                                                    |                                 |                                                                                                    |                                                                                                    |                                                                                                    |
|                                                                                                    |                                                                                     |                            |                        | Low 💦                                                                                                    | 1                                                          | 1-                                                                                                    |                                 |                                                                                                    |                                                                                                    |                                                                                                    |
|                                                                                                    |                                                                                     |                            |                        | cault -                                                                                                    | 23                                                         | 2-1                                                                                                    |                                 |                                                                                                    |                                                                                                    |                                                                                                    |
|                                                                                                    |                                                                                     |                            |                        | Medium                                                                                                    | 3                                                          | 8-                                                                                                    |                                 |                                                                                                    |                                                                                                    |                                                                                                    |
| Log                                                                                                    | : 68.4% (13)                                                                        |                            |                        | Medium                                                                                                    | Resul                                                      | 8<br>7                                                                                                    |                                 |                                                                                                    |                                                                                                    |                                                                                                    |
| Log                                                                                                    | : 68.4% (13)                                                                        |                            |                        | Medium<br>High                                                                                                    | # of Results                                               | 8                                                                                                    | _                               | _                                                                                                    |                                                                                                    |                                                                                                    |
| Log                                                                                                    | ): 68.4% (13)                                                                       |                            |                        |                                                                                                    | # of Resul                                                 | 3-<br>-<br>-<br>-<br>-<br>-<br>-<br>-<br>-<br>-<br>-<br>-<br>-<br>-                                                                                   |                                 |                                                                                                    |                                                                                                    | 1                                                                                                    |
| Log                                                                                                    | : 68.4% (13)                                                                        |                            |                        |                                                                                                    | # of Resul                                                 |                                                                                                    |                                 | 1 1 1<br>5 6 7<br>Severity                                                                                   | 1  <br>8 9 1                                                                                                    | 1                                                                                                    |
|                                                                                                    | : 68.4% (13)                                                                        |                            |                        |                                                                                                    | # of Resul                                                 |                                                                                                    |                                 | F F F F F F F F F F F F F F F F F F F                                                                        | <br>8 9 1<br> <  <b>⊲</b>   <b>1</b> • 1                                                                                                    | 10<br>10<br>10 of 19 D                                                                                            |
|                                                                                                    | : 68.4% (13)                                                                        |                            |                        |                                                                                                    | # of Resul                                                 | Host                                                                                                    |                                 | severity                                                                                                    |                                                                                                    | 10<br>10<br>10 of 19 D                                                                                            |
| ulnerability                                                                                                    | X                                                                                   |                            | *                      | High<br>Severity ▼                                                                                                    | QoD                                                        | Host                                                                                                    | 1 1 1 1<br>1 2 3 4<br>5<br>Name | Location                                                                                                    | Created                                                                                                    |                                                                                                    |
| ulnerability<br>eprecated SSH-1 Protocol Dete                                                                                                    | tection                                                                             |                            | *                      | High<br>Severity ▼<br>7.5 (High)                                                                                                    | <b>QoD</b><br>80 %                                         | Host<br>JP<br>192.168.0.37                                                                                                    |                                 | Location<br>22/tcp                                                                                           | Created<br>Fri, Dec 23, 2022                                                                                                    | 9:27 PM UT                                                                                                    |
| ulnerability<br>eprecated SSH-1 Protocol Detr<br>leak Host Key Algorithm(s) (SS                                                                                                    | SH)                                                                                 |                            | <b>★</b> •∃ <i>L</i> 7 | High<br>Severity ▼<br>7.5 (High)<br>3.3 (Hi-dum)                                                                                     | <b>QoD</b><br>80 %<br>80 %                                 | N/A Log<br>Host<br>IP<br>192.168.0.37<br>192.168.0.37                                                                                                 |                                 | Location<br>22/tcp<br>22/tcp                                                                                 | <b>Created</b><br>Fri, Dec 23, 2022<br>Fri, Dec 23, 2022                                                                                                    | 9:27 PM UT<br>9:27 PM UT                                                                                          |
| ulnerability<br>eprecated S5H-1 Protocol Det<br>teak Host Key Algorithm(s) (SS<br>feak Key Exchange (KEX) Algo                                                                                                    | tection<br>SH)<br>vrithm(s) Supported (SSH)                                         |                            | ■ • • ↓ <i>t</i>       | High<br>Severity ▼<br>7.5 (High)<br>5.3 (Hiddum)<br>5.3 (Hiddum)                                                                     | <b>QoD</b><br>80 %<br>80 %                                 | Host<br>IP<br>192.168.0.37<br>192.168.0.37                                                                                                    |                                 | Location<br>22/tcp<br>22/tcp<br>22/tcp                                                                       | Created<br>Fri, Dec 23, 2022<br>Fri, Dec 23, 2022<br>Fri, Dec 23, 2022                                                                                                    | 9:27 PM UT<br>9:27 PM UT<br>9:27 PM UT                                                                            |
| ulnerability<br>eprecated SSH-1 Protocol Dett<br>feak Host Key Algorithm(s) (SS<br>feak Key Exchange (KEX) Algo<br>feak Encryption Algorithm(s) S                                                                                    | tection<br>SH)<br>vrithm(s) Supported (SSH)                                         |                            | t t1 t1 Ee ★           | High<br>Severity ▼<br>7.5 (High)<br>5.3 (Hidum)<br>3.3 (Hidum)<br>1.3 (Hedium)                                                       | <b>QoD</b><br>80 %<br>80 %<br>80 %<br>95 %                 | Host<br>IP<br>192.168.0.37<br>192.168.0.37<br>192.168.0.37<br>192.168.0.37                                                                            |                                 | Location<br>22/tcp<br>22/tcp<br>22/tcp<br>22/tcp                                                             | Created<br>Fri, Dec 23, 2022<br>Fri, Dec 23, 2022<br>Fri, Dec 23, 2022<br>Fri, Dec 23, 2022                                                                                                    | 9:27 PM U<br>9:27 PM U<br>9:27 PM U<br>9:27 PM U                                                                  |
| ulnerability<br>eprecated SSH-1 Protocol Det<br>leak Host Key Algorithm(s) (SS<br>leak Key Exchange (KEX) Algo<br>eak Encryption Algorithm(s) S<br>:P timestamps                                                                     | tection<br>SH)<br>vrithm(s) Supported (SSH)<br>Supported (SSH)                      |                            |                        | High<br>Severity ▼<br>7.5 (High)<br>3.3 (Hiddum)<br>4.1 (Hedium)<br>2.6 (Low)                                                        | <b>QoD</b><br>80 %<br>80 %<br>80 %<br>95 %<br>80 %         | Host<br>IP<br>192.168.0.37<br>192.168.0.37<br>192.168.0.37<br>192.168.0.37<br>192.168.0.37                                                            |                                 | Location<br>22/tcp<br>22/tcp<br>22/tcp<br>22/tcp<br>general/tcp                                              | Created<br>Fri, Dec 23, 2022<br>Fri, Dec 23, 2022<br>Fri, Dec 23, 2022<br>Fri, Dec 23, 2022<br>Fri, Dec 23, 2022                                                                                                    | 9:27 PM U<br>9:27 PM U<br>9:27 PM U<br>9:27 PM U<br>9:27 PM U                                                     |
| ulnerability<br>sprecated SSH-1 Protocol Dete<br>eak Host Key Algorithm(s) (SS<br>eak Key Exchange (KEX) Algo<br>eak Encryption Algorithm(s) S<br>P timestamps<br>eak MAC Algorithm(s) Suppor                                        | tection<br>SH)<br>brithm(s) Supported (SSH)<br>Supported (SSH)<br>rted (SSH)        |                            | t t1 t1 Ee ★           | High<br>Severity ▼<br>7.5 (High)<br>3.3 (HidHum)<br>3.3 (HidHum)<br>2.6 (Low)<br>2.6 (Low)                                           | <b>QoD</b><br>80 %<br>80 %<br>80 %<br>95 %<br>80 %         | Host<br>P<br>192.168.0.37<br>192.168.0.37<br>192.168.0.37<br>192.168.0.37<br>192.168.0.37<br>192.168.0.37                                             |                                 | Location<br>22/tcp<br>22/tcp<br>22/tcp<br>22/tcp<br>general/tcp<br>22/tcp                                    | Created           Fri, Dec 23, 2022           Fri, Dec 23, 2022           Fri, Dec 23, 2022           Fri, Dec 23, 2022           Fri, Dec 23, 2022           Fri, Dec 23, 2022           Fri, Dec 23, 2022           Fri, Dec 23, 2022           Fri, Dec 23, 2022 | 9:27 PM U<br>9:27 PM U<br>9:27 PM U<br>9:27 PM U<br>9:27 PM U<br>9:27 PM U                                        |
| ulnerability<br>eprecated S5H-1 Protocol Det-<br>feak Host Key Algorithm(s) (SS<br>feak Key Exchange (KEX) Algo<br>feak Encryption Algorithm(s) S<br>Pet imestamps<br>feak MAC Algorithm(s) Support<br>SH Protocol Versions Supporte | tection<br>SH)<br>brithm(s) Supported (SSH)<br>Supported (SSH)<br>rted (SSH)        |                            |                        | High<br>Severity ▼<br>7.5 (High)<br>3.3 (High)<br>3.3 (High)<br>3.3 (High)<br>2.4 (Low)<br>2.4 (Low)<br>0.0 (Log)                    | <b>QoD</b><br>80 %<br>80 %<br>80 %<br>95 %<br>95 %         | N/A 109<br>Host<br>IP<br>192.168.0.37<br>192.168.0.37<br>192.168.0.37<br>192.168.0.37<br>192.168.0.37<br>192.168.0.37                                 |                                 | Location<br>22/tcp<br>22/tcp<br>22/tcp<br>22/tcp<br>22/tcp<br>22/tcp<br>22/tcp<br>22/tcp                     | Created<br>Fri, Dec 23, 2022<br>Fri, Dec 23, 2022<br>Fri, Dec 23, 2022<br>Fri, Dec 23, 2022<br>Fri, Dec 23, 2022<br>Fri, Dec 23, 2022<br>Fri, Dec 23, 2022                                                                                                    | 9:27 PM U<br>9:27 PM U<br>9:27 PM U<br>9:27 PM U<br>9:27 PM U<br>9:27 PM U<br>9:27 PM U                           |
| ulnerability<br>eprecated SSH-1 Protocol Dett<br>feak Host Key Algorithm(s) (SS<br>feak Key Exchange (KEX) Algo<br>feak Key Exchange (KEX) Algo<br>feak MAC Algorithm(s) Support<br>feak MAC Algorithm(s) Support<br>aceroute        | tection<br>SH)<br>brithm(s) Supported (SSH)<br>Supported (SSH)<br>trted (SSH)<br>ed |                            |                        | High<br>Severity ▼<br>7.5 (High)<br>5.3 (Hiddum)<br>5.3 (Hiddum)<br>1.4 (Hedium)<br>2.4 (Low)<br>2.4 (Low)<br>0.0 (Log)<br>0.0 (Log) | <b>QoD</b><br>80 %<br>80 %<br>95 %<br>80 %<br>95 %<br>80 % | N/A Log<br>Host<br>IP<br>192.168.0.37<br>192.168.0.37<br>192.168.0.37<br>192.168.0.37<br>192.168.0.37<br>192.168.0.37<br>192.168.0.37<br>192.168.0.37 |                                 | Location<br>22/tcp<br>22/tcp<br>22/tcp<br>22/tcp<br>22/tcp<br>22/tcp<br>22/tcp<br>22/tcp<br>22/tcp<br>22/tcp | Created<br>Fri, Dec 23, 2022<br>Fri, Dec 23, 2022<br>Fri, Dec 23, 2022<br>Fri, Dec 23, 2022<br>Fri, Dec 23, 2022<br>Fri, Dec 23, 2022<br>Fri, Dec 23, 2022<br>Fri, Dec 23, 2022                                                                                     | 9:27 PM U<br>9:27 PM U<br>9:27 PM U<br>9:27 PM U<br>9:27 PM U<br>9:27 PM U<br>9:27 PM U<br>9:27 PM U              |
| Inerability<br>sprecated SSH-1 Protocol Det-<br>eak Host Key Algorithm(s) (SS<br>eak Key Exchange (KEX) Algo<br>eak Encryption Algorithm(s) S<br>Petimestamps<br>eak MAC Algorithm(s) Support<br>isH Protocol Versions Supporte      | tection<br>SH)<br>brithm(s) Supported (SSH)<br>Supported (SSH)<br>trted (SSH)<br>ed |                            |                        | High<br>Severity ▼<br>7.5 (High)<br>3.3 (High)<br>3.3 (High)<br>3.3 (High)<br>2.4 (Low)<br>2.4 (Low)<br>0.0 (Log)                    | <b>QoD</b><br>80 %<br>80 %<br>80 %<br>95 %<br>95 %         | N/A 109<br>Host<br>IP<br>192.168.0.37<br>192.168.0.37<br>192.168.0.37<br>192.168.0.37<br>192.168.0.37<br>192.168.0.37                                 |                                 | Location<br>22/tcp<br>22/tcp<br>22/tcp<br>22/tcp<br>22/tcp<br>22/tcp<br>22/tcp<br>22/tcp                     | Created<br>Fri, Dec 23, 2022<br>Fri, Dec 23, 2022<br>Fri, Dec 23, 2022<br>Fri, Dec 23, 2022<br>Fri, Dec 23, 2022<br>Fri, Dec 23, 2022<br>Fri, Dec 23, 2022                                                                                                    | 9:27 PM U<br>9:27 PM U<br>9:27 PM U<br>9:27 PM U<br>9:27 PM U<br>9:27 PM U<br>9:27 PM U<br>9:27 PM U<br>9:27 PM U |

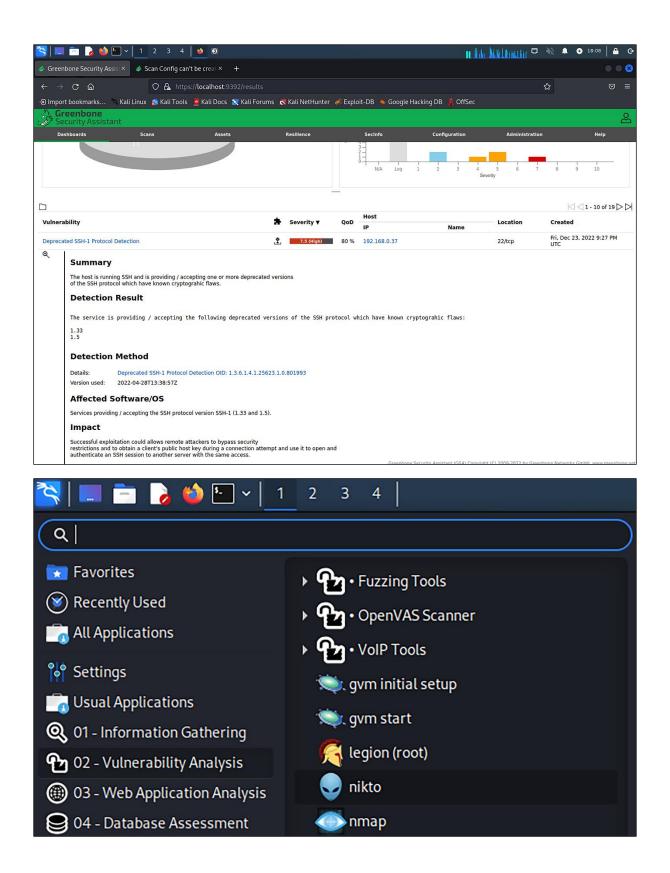

# Chapter 15: Prevent Unwanted Programs from Running

| INSTALLATION DESTINATION                                                                                              | ALMALINUX 9.1 INSTALLATION                                       |
|----------------------------------------------------------------------------------------------------|------------------------------------------------------------------|
| <b>Device Selection</b><br>Select the device(s) you'd like to install to. They will I<br>"Begin Installation" button. | be left untouched until you click on the main menu's             |
| Local Standard Disks                                                                                                  |                                                                  |
| 1.07 TiB<br>TATA VBOX HARDDISK<br>sda / 1.07 TiB free                                                                 |                                                                  |
| Specialized & Network Disks                                                                                           | Disks left unselected here will not be touched.                  |
| Add a disk                                                                                                    |                                                                  |
|                                                                                                    | Disks left unselected here will not be touched.                  |
| Storage Configuration<br>Automatic Ocustom                                                                            |                                                                  |
| Full disk summary and boot loader                                                                                     | 1 disk selected; 1.07 TiB capacity; 1.07 TiB free <u>Refresh</u> |

| MANUAL PARTITIONING Done                                                                                                    | ALMALIN<br>us                                                           | NUX 9.1 INSTALLATION                 |
|----------------------------------------------------------------------------------------------------|-------------------------------------------------------------------------|--------------------------------------|
| <ul> <li>New AlmaLinux 9.1 Installation         You haven't created any mount points for your             AlmaLinux 9.1 installation yet. You can:      </li> <li>Click here to create them automatically.         <ul> <li>Create new mount points by clicking the '+' button.             New mount points will use the following partitioning             Standard Partiton             LVM             Aut LVM Thin Provisioning             by beraux.         </li> </ul></li></ul> |                                                                         |                                      |
| Encrypt my data.                                                                                                    | When you create mount points for installation, you'll be able to view t |                                      |
| + - C<br>AVAILABLE SPACE<br>1.07 TIB<br>1 storage device selected                                                                                                    |                                                                         | Discard All Changes                  |
|                                                                                                    |                                                                         |                                      |
| MANUAL PARTITIONING                                                                                                    | ALMALINU<br>us                                                          | JX 9.1 INSTALLATION<br>Help!         |
| <ul> <li>New AlmaLinux 9.1 Installation</li> <li>You haven't created any mount points for your</li> <li>AlmaLinux 9.1 installation yet. You can:</li> <li>Click here to create them automatically.</li> </ul>                                                                                                    |                                                                         |                                      |
|                                                                                                    | <b>NT POINT</b><br>ation options are available<br>ne mount point below. |                                      |
| by default:                                                                                                    | boot  G                                                                 |                                      |
| Car                                                                                                    | Add mount point e to view the                                           | ur AlmaLinux 9.1<br>ir details here. |
| +     -     C       AVAILABLE SPACE     TOTAL SPACE       1005.86 GiB     1005.86 GiB                                                                                                    |                                                                         |                                      |
| <u>1 storage device selected</u>                                                                                                    |                                                                         | Discard All Changes                  |

| ANUAL PARTITIONING                                                                                            |                                                        | OU                      | ALMALINUX 9.1 INSTALLATIO                       |
|----------------------------------------------------------------------------------------------------|--------------------------------------------------------|-------------------------|-------------------------------------------------|
| ▼ New AlmaLinux 9.1 Ins<br>DATA                                                                               | tallation                                              | sda10                   |                                                 |
| /home<br>sda10                                                                                                | 988.86 GiB 🗲                                           | Mount Point:            | <b>Device(s):</b><br>ATA VBOX HARDDISK (sda)    |
| /var/log<br>sda7                                                                                              | 1024 MiB                                               | /home Desired Capacity: | Modify                                          |
| /var/log/audit<br>sda8                                                                                        | 1024 MiB                                               | 988.86 GiB              |                                                 |
| /var/tmp<br>sda9                                                                                              | 1024 MiB                                               | Device Type:            |                                                 |
| SYSTEM<br>/boot<br>sda1                                                                                       | 1024 MiB                                               | Standar   Encryp        | ot                                              |
| /<br>sda2                                                                                                    | 10 GiB                                                 | xfs   Reforma           | ət                                              |
| /tmp<br>sda5                                                                                                  | 1024 MiB                                               | ی<br>Label:             | Name:                                           |
| 6.28 MiB 1005.8 1 storage device selected CURITY PROFILE                                                      |                                                        |                         | Discard All Change<br>ALMALINUX 9.1 INSTALLATIO |
| Done<br>Change content Appl                                                                                   | y security policy:                                     |                         | Help!                                           |
| Choose profile below:<br>configuration, based on Con                                                          | tiguration Appay to the UNK                            | ор                      |                                                 |
| PCI-DSS v3.2.1 Control Base<br>Ensures PCI-DSS v3.2.1 secur                                                   | eline for Red Hat Enterprise                           | Linux 9                 |                                                 |
| [DRAFT] DISA STIG for Red<br>This is a draft profile based of                                                 | Hat Enterprise Linux 9<br>on its RHEL8 version for exp |                         | ✓                                               |
| [DRAFT] DISA STIG with GU<br>This is a draft profile based o<br>It is not based on the DISA S<br>the release. | on its RHEL8 version for exp                           |                         |                                                 |
|                                                                                                    | S                                                      | elect profile           |                                                 |
| Changes that were done or n                                                                                   | eed to be done:                                        |                         |                                                 |
|                                                                                                    | Ided for the mount point /h                            | ome                     |                                                 |
|                                                                                                    | ded for the mount point /ho                            |                         |                                                 |
|                                                                                                    | ded for the mount point /tm                            |                         |                                                 |
|                                                                                                    | lded for the mount point /tr                           | ×                       |                                                 |
|                                                                                                    | ded for the mount point /tn                            |                         |                                                 |
| 💡 mount option 'nodev' add                                                                                    | ded for the mount point /va                            | r/log                   |                                                 |

# Chapter 16: Security Tips and Tricks for the Busy Bee

| WhatPortIs         | Browse Ports | Submit New Port | Statistics    | Blog                                            |
|--------------------|--------------|-----------------|---------------|-------------------------------------------------|
| Port 902 : TC      | P/UDP        |                 |               |                                                 |
| 5                  |              |                 |               | luding both TCP and UDP<br>nts, RFC's and more! |
| Search Results     |              |                 |               |                                                 |
| Port<br><b>902</b> | UDP          | ideafarm-door   |               |                                                 |
| Port<br><b>902</b> | ТСР          | ideafarm-door   | 902/tcp self  | f documenting Door: send 0x                     |
| Port<br><b>902</b> | ТСР          | VMware Serve    | r Console (To | CP from management console t                    |
| Port<br><b>902</b> | UDP          | VMware Serve    | r Console (U  | DP from server being managed                    |

CentOS Linux (3.10.0-693.11.1.el7.x86\_64) 7 (Core) CentOS Linux (3.10.0-693.5.2.el7.x86\_64) 7 (Core) CentOS Linux (3.10.0-693.el7.x86\_64) 7 (Core) CentOS Linux (0-rescue-2eda73dbd53444c5b4f8d6e607d581d5) 7 (Core)

Use the  $\uparrow$  and  $\downarrow$  keys to change the selection. Press 'e' to edit the selected item, or 'c' for a command prompt.

linux16 /vmlinuz-3.10.0-693.11.1.el7.x86\_64 root=/dev/mapper/centos-ro ot ro crashkernel=auto rd.lvm.lv=centos/root rd.luks.uuid=luks-2d7f02c7-864f-4 2ce-b362-50dd830d9772 rd.lvm.lv=centos/swap rhgb quiet LANG=en\_US.UTF-8

Entering emergency mode. Exit the shell to continue. Type "journalctl" to view system logs. You might want to save "/run/initramfs/rdsosreport.txt" to a USB stick or /boot after mounting them and attach it to a bug report.

switch\_root:/#

switch\_root:/# mount -o remount,rw /sysroot
switch\_root:/# chroot /sysroot
sh-4.2# \_

[donnie@localhost ~]\$ cd /etc [donnie@localhost etc]\$ ls -Z shadow ------. root root system\_u:object\_r:unlabeled\_t:s0 shadow [donnie@localhost etc]\$ sudo restorecon shadow [sudo] password for donnie: [donnie@localhost etc]\$ ls -Z shadow -----. root root system\_u:object\_r:shadow\_t:s0 shadow [donnie@localhost etc]\$ \_

GNU GRUB version 2.06

\*Ubuntu Advanced options for Ubuntu

> Use the ↑ and ↓ keys to select which entry is highlighted. Press enter to boot the selected OS, `e' to edit the commands before booting or `c' for a command-line.

| GNU                                                | GRUB version 2.06                                                           |
|----------------------------------------------------|-----------------------------------------------------------------------------|
| Ubuntu, with Linux 5.15.0-5                        | 7-generic                                                                   |
| ∗Ubuntu, with Linux 5.15.0-5                       | /-generic (recovery mode)                                                   |
|                                                    |                                                                             |
|                                                    |                                                                             |
|                                                    |                                                                             |
|                                                    |                                                                             |
|                                                    |                                                                             |
|                                                    |                                                                             |
|                                                    |                                                                             |
| Use the   and ↓ keys to<br>Press enter to boot the | select which entry is highlighted.<br>selected OS, `e' to edit the commands |
| before booting or c'fo<br>menu.                    | r a command-line. ESC to return previous                                    |
|                                                    |                                                                             |
|                                                    |                                                                             |
| Recovery Menu (filesyster                          | n state: read-only)                                                         |
| resume                                             | Resume normal boot                                                          |
| clean<br>dpkg                                      | Try to make free space<br>Repair broken packages                            |
| fsck<br>grub<br>network                            | Check all file systems<br>Update grub bootloader<br>Enable networking       |
| root<br>system-summary                             | Drop to root shell prompt                                                   |
|                                                    |                                                                             |
|                                                    |                                                                             |
|                                                    | <0k>                                                                        |
|                                                    |                                                                             |

| Recovery Menu (filesystem state: read-only)                                                                                                    |
|----------------------------------------------------------------------------------------------------|
| resume Resume normal boot<br>clean Try to make free space<br>dpkg Repair broken packages<br>fsck Check all file systems<br>grub Update grub bootloader<br>network Enable networking           |
| system-summary System summary                                                                                                    |
| <ok></ok>                                                                                                    |
|                                                                                                    |
|                                                                                                    |
| Press Enter for maintenance<br>(or press Control–D to continue):<br>root@ubuntu–luks:~#                                                                                                    |
| Enton uconnamo:                                                                                                    |
| Enter username:<br>root<br>Enter password:<br>—                                                                                                    |
| Enter username:<br>donnie<br>Enter password:<br>—                                                                                                    |
| GNU GRUB version 2.06                                                                                                    |
| *Ubuntu, with Linux 5.15.0-57-generic<br>Ubuntu, with Linux 5.15.0-57-generic (recovery mode)<br>Ubuntu, with Linux 5.15.0-56-generic<br>Ubuntu, with Linux 5.15.0-56-generic (recovery mode) |
|                                                                                                    |
| Use the ↑ and ↓ keys to select which entry is highlighted.<br>Press enter to boot the selected OS, `e' to edit the commands<br>before booting or `c' for a command-line.                      |

|                                                                                                 | Hewlett-Packard                                                                  | i Setup Utility                                                                                                    |
|-------------------------------------------------------------------------------------------------|----------------------------------------------------------------------------------|----------------------------------------------------------------------------------------------------|
| Storage Security F                                                                              |                                                                                  |                                                                                                    |
| Setup Pass<br>Power-On F                                                                        | sword<br>Password                                                                |                                                                                                    |
|                                                                                                 | Device Se                                                                        | ecurity                                                                                                    |
| Slot Sec<br>Network<br>System                                                                   | System Audio<br>Network Controller<br>SATAO<br>SATA1<br>SATA2<br>SATA3<br>M-SATA | Device available<br>Device available<br>Device available<br>Device hidden<br>Device hidden<br>Device hidden<br>▶Device hidden |
|                                                                                                 |                                                                                  |                                                                                                    |
|                                                                                                 | F10:                                                                             | =Accept, ESC=Cancel —                                                                                                    |
| Security                                                                                        |                                                                                  |                                                                                                    |
| Setup Password<br>Power-On Passwo                                                               |                                                                                  |                                                                                                    |
| Device Securit                                                                                  | USB Sec                                                                          | urity                                                                                                    |
| USB Security<br>Slot Security<br>Network Boot<br>System IDs<br>System Securit<br>Secure Boot Co | USB Port 4<br>USB Port 5<br>USB Port 11<br>USB Port 13<br>Rear USB Ports         |                                                                                                    |
|                                                                                                 | F10=Acce                                                                         | ept, ESC=Cancel —                                                                                                    |

# Hewlett-Packard Setup Utility rage Security Power Advanced Setup Password Power-On Password Device Security Setup Password New Password [\_\_\_\_\_\_\_] Confirm Password [\_\_\_\_\_\_\_] F10=Accept, ESC=Cancel

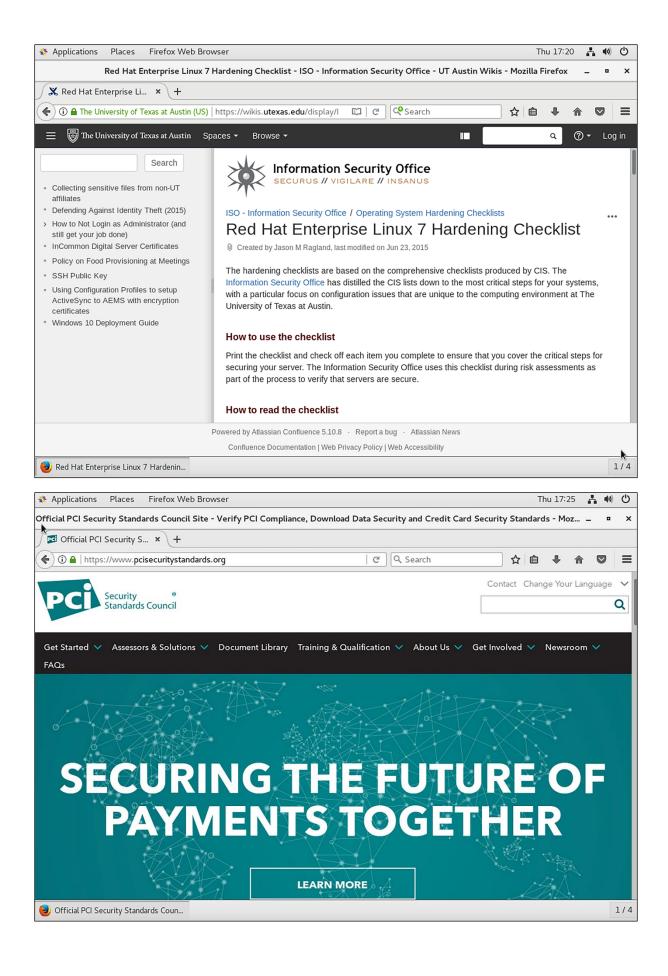